Doug Wilson | Principal Consultant

### **NANDIANT**

### Approaching Real-Time Information Sharing with OpenIOC

**21-August 2012 GFIRST Marriott Marquis Atlanta Georgia**

### **Introductions**

#### MANDIANT

### **DOUG WILSON**

- Principal Consultant
- **OpenIOC Advocate**
- **Background** 
	- − Decade + in Infosec
	- − Web Hosting
	- − Incident Response
	- − Multi-Tiered Applications

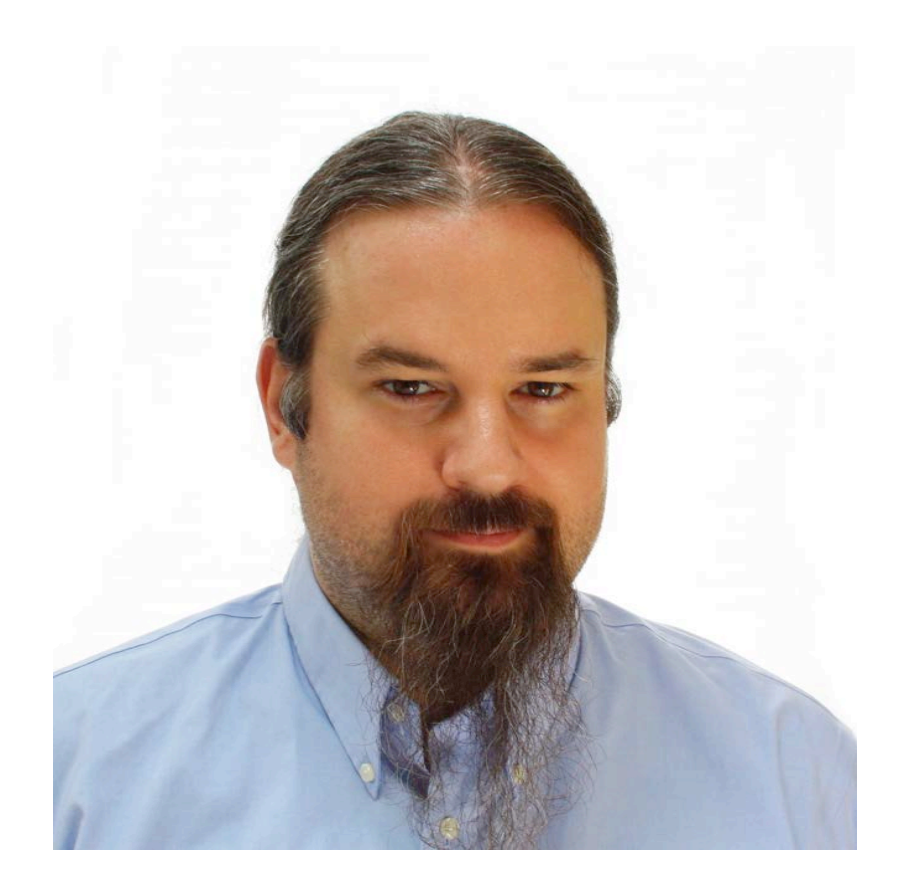

### We are Mandiant

- **Threat detection, response** and containment experts
- Software, professional & managed services, and education
- Application and network security evaluations
- **Offices in** 
	- − Washington
	- − New York
	- − Los Angeles
	- − San Francisco

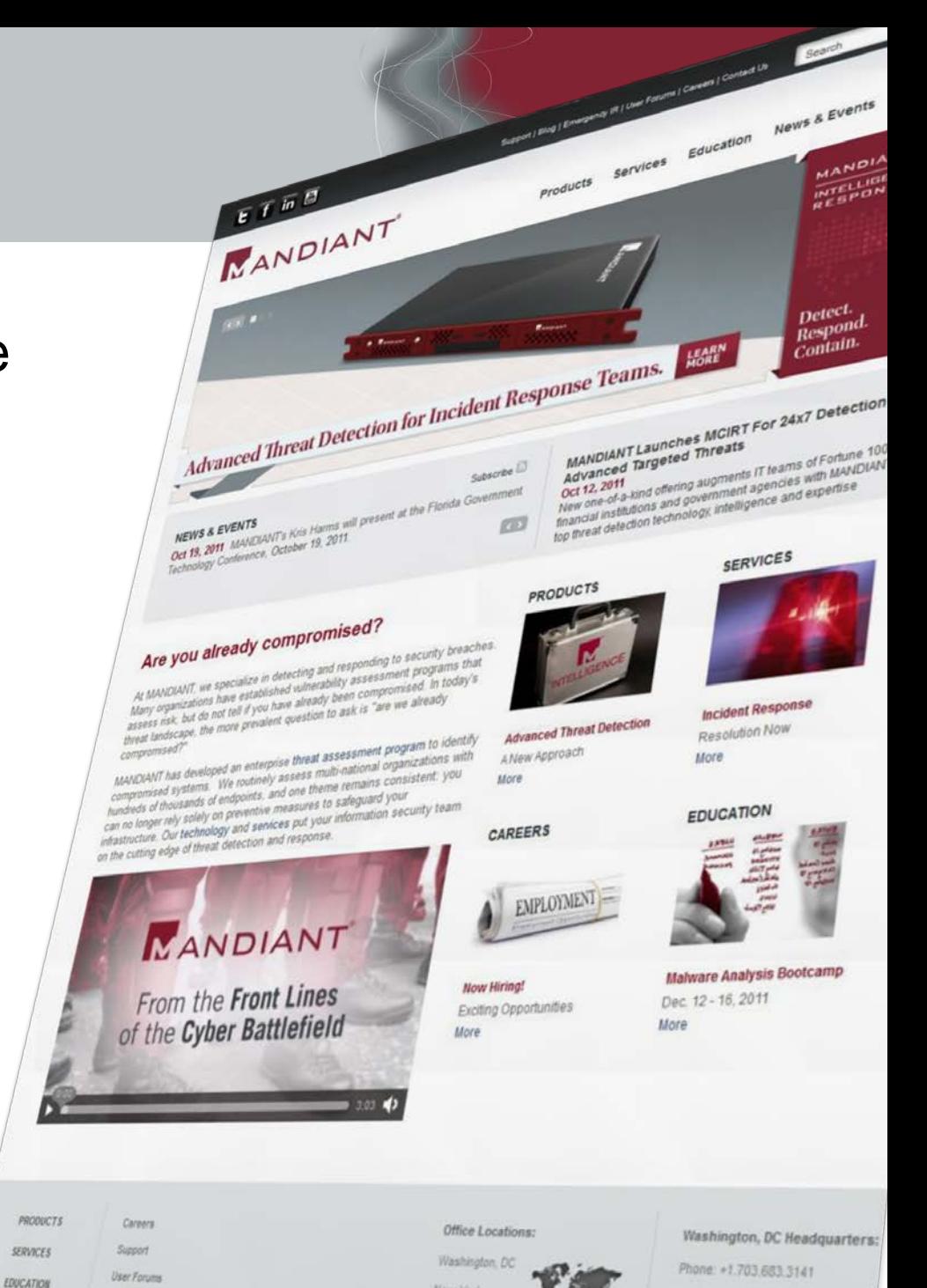

Why are we here today?

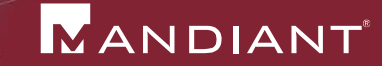

Needs

# Problems

# **-Solutions**

# NEEDS?

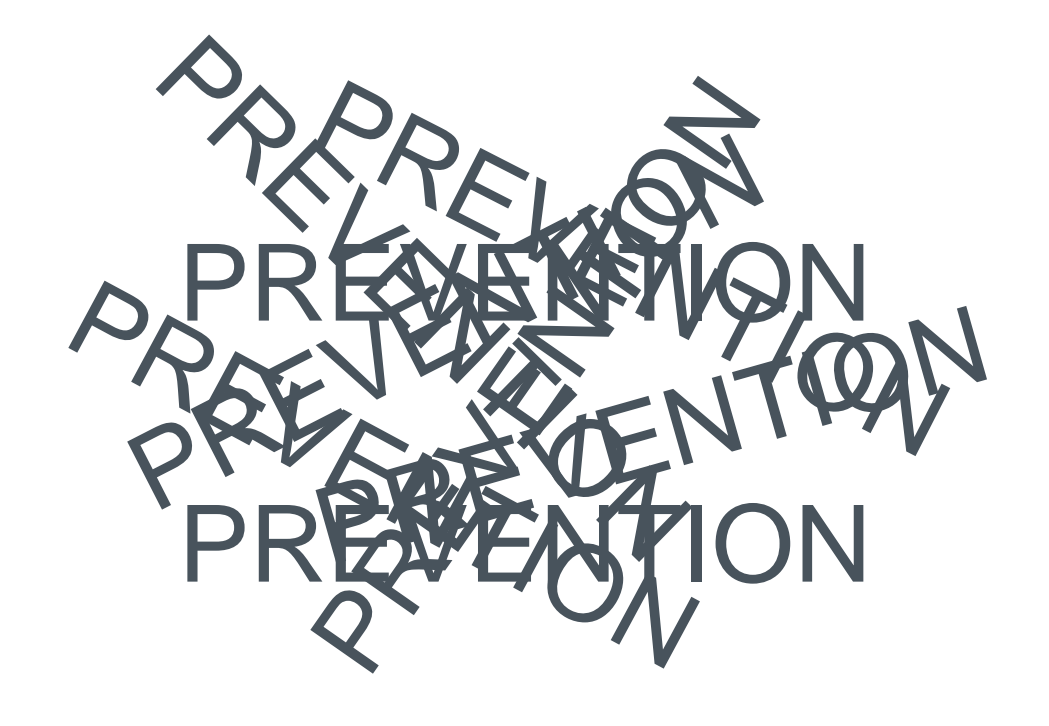

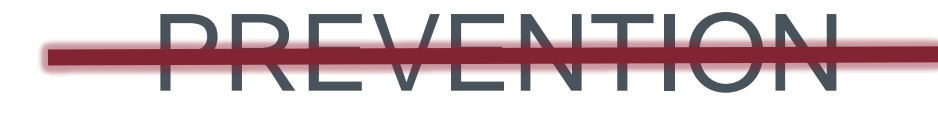

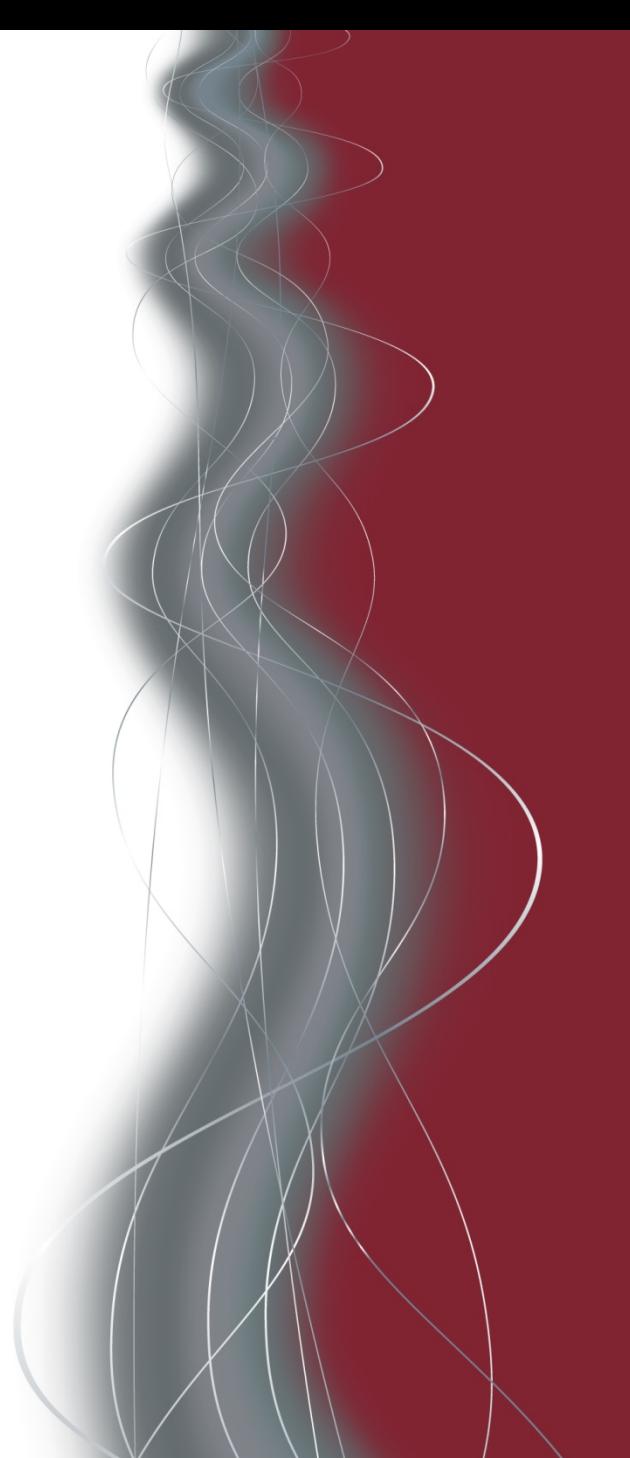

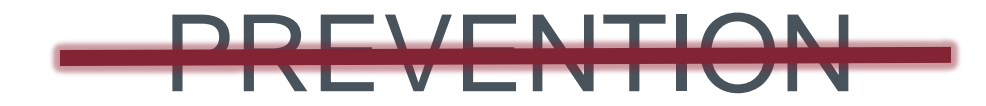

### **DETECT**

### RESPOND

### CONTAIN

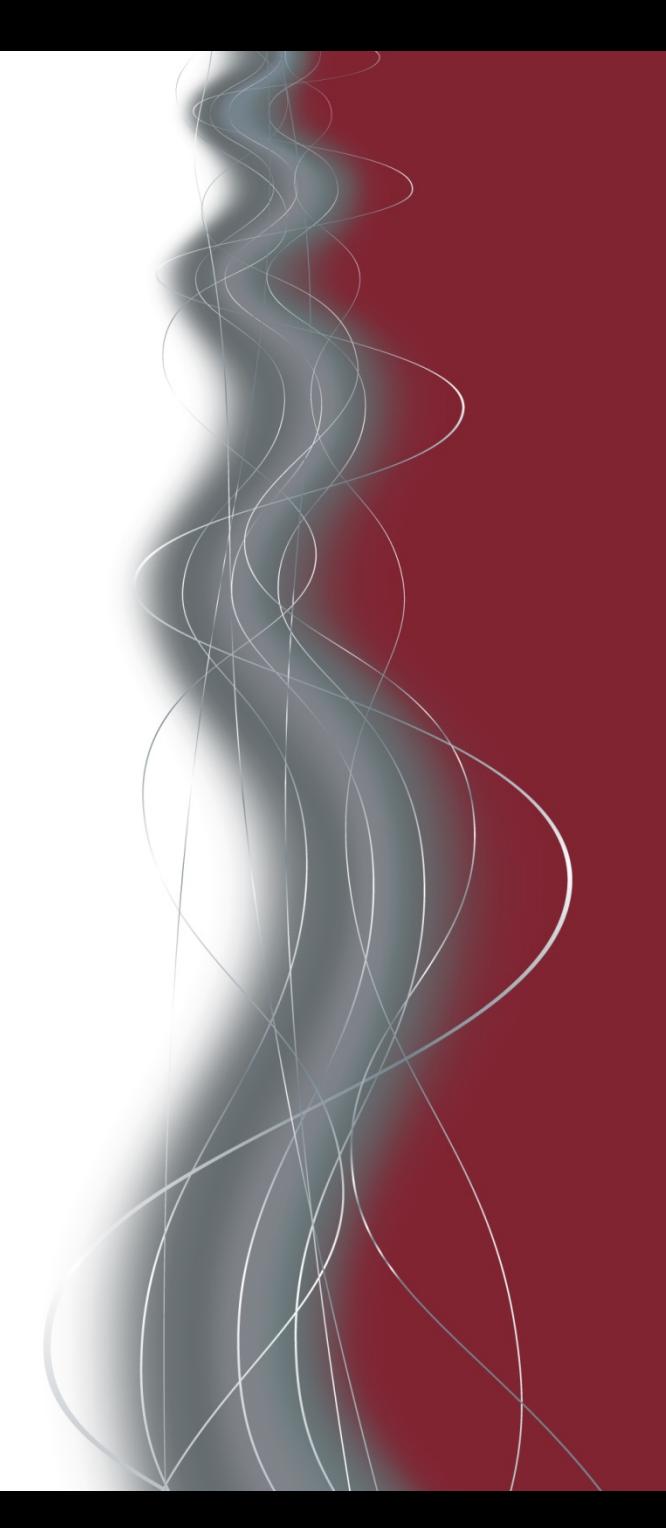

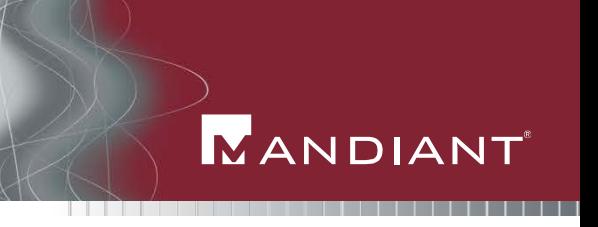

**Threat Information/Threat Intelligence** 

• The ability to scale to the Enterprise

**The ability to share Threat Intelligence with others** 

# PROBLEMS!

# OF COURSE! How do we share?

We write reports.

Lots and lots of reports and documents/pdfs/bulletins /etc/ad/nauseum

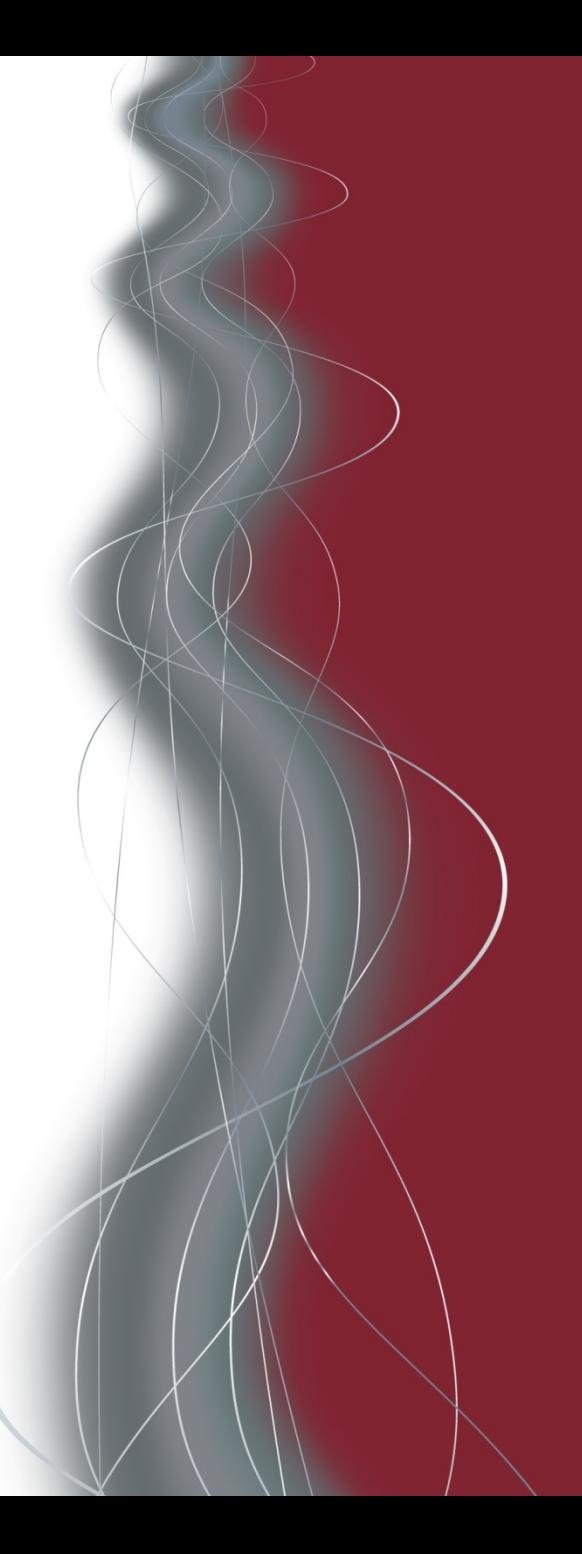

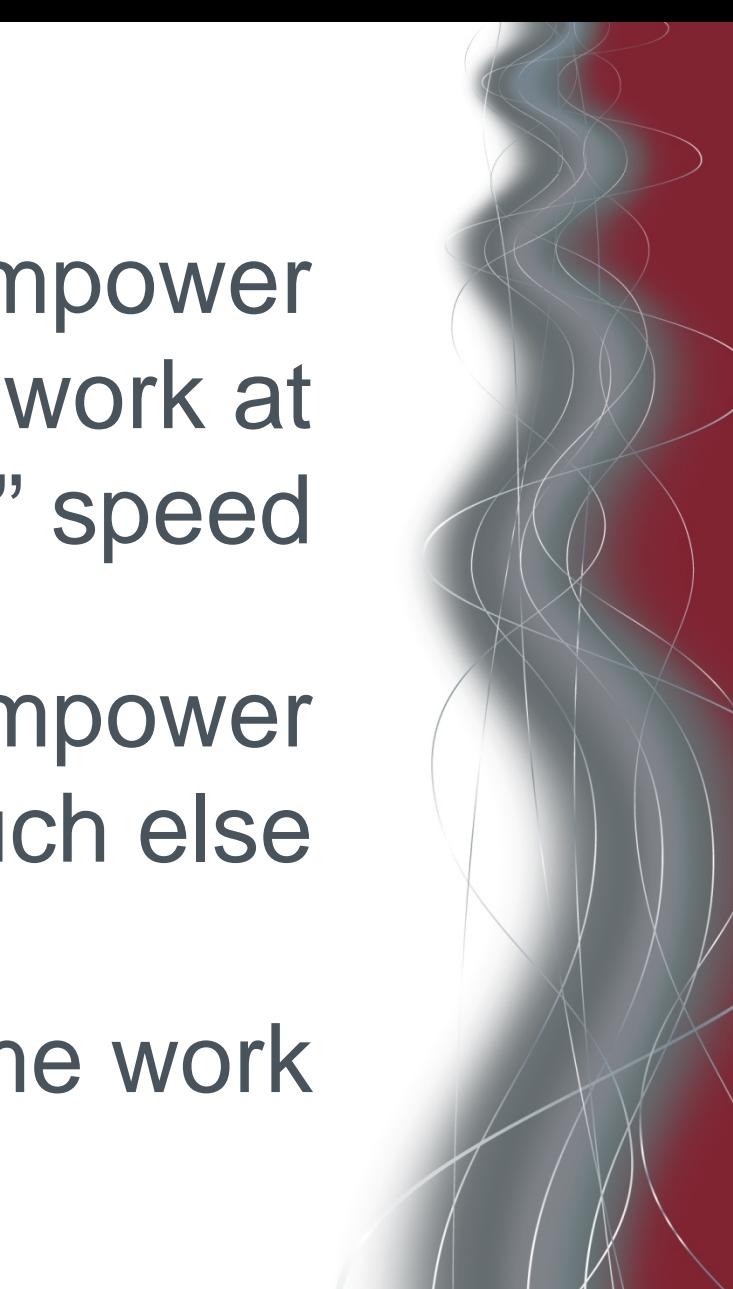

Reports empower processes that work at "paper" speed

Reports don't empower much else

without some work

### Lost

Time **Resources Money** Value of Intel

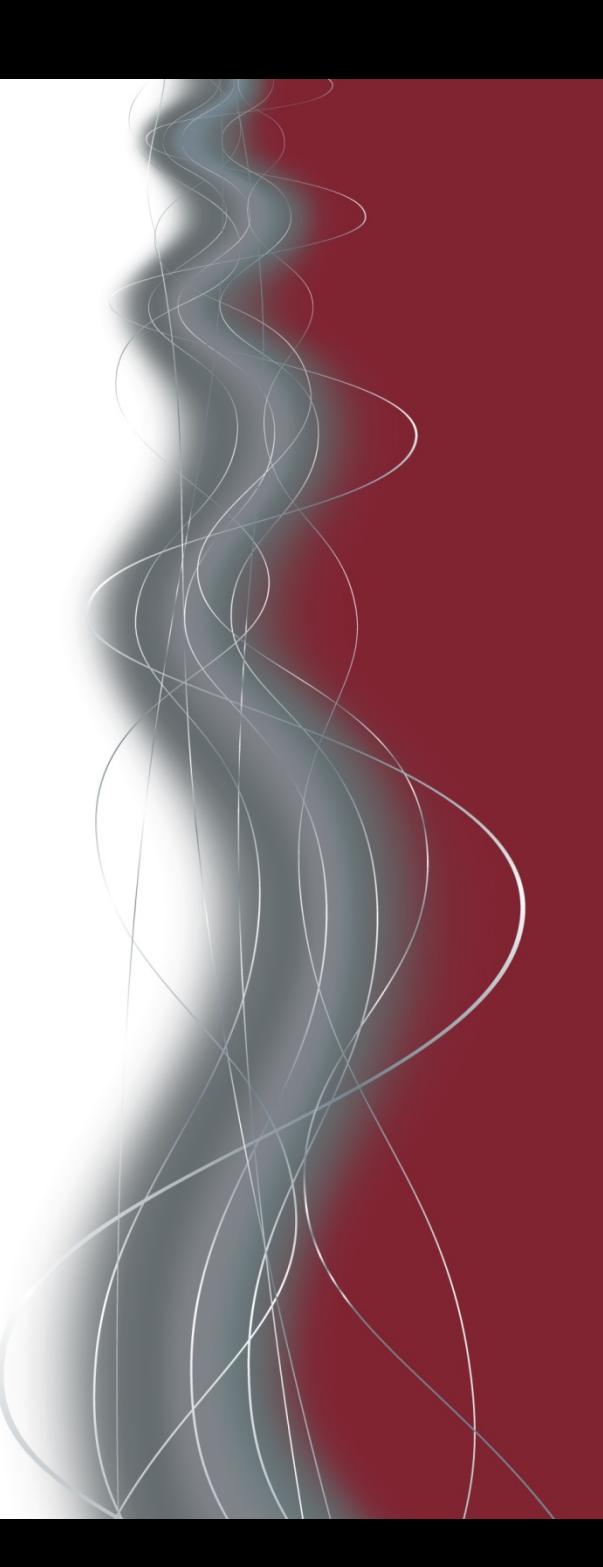

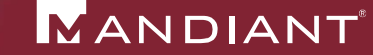

- Threat Information/Threat Intelligence
	- − Recorded by Humans as they go.
	- − In a Human Readable Format.
- The ability to scale to the Enterprise
	- − Humans don't scale (at least not efficiently).
	- − Machines scale.
	- − Translating from Human to Machine costs resources
- The ability to share Threat Intelligence with others
	- − Transferring between organizations requires a LOT of resources, AND translation, even if just Human to Human

Well, that was cheery . . .

# SOLUTIONS(?)

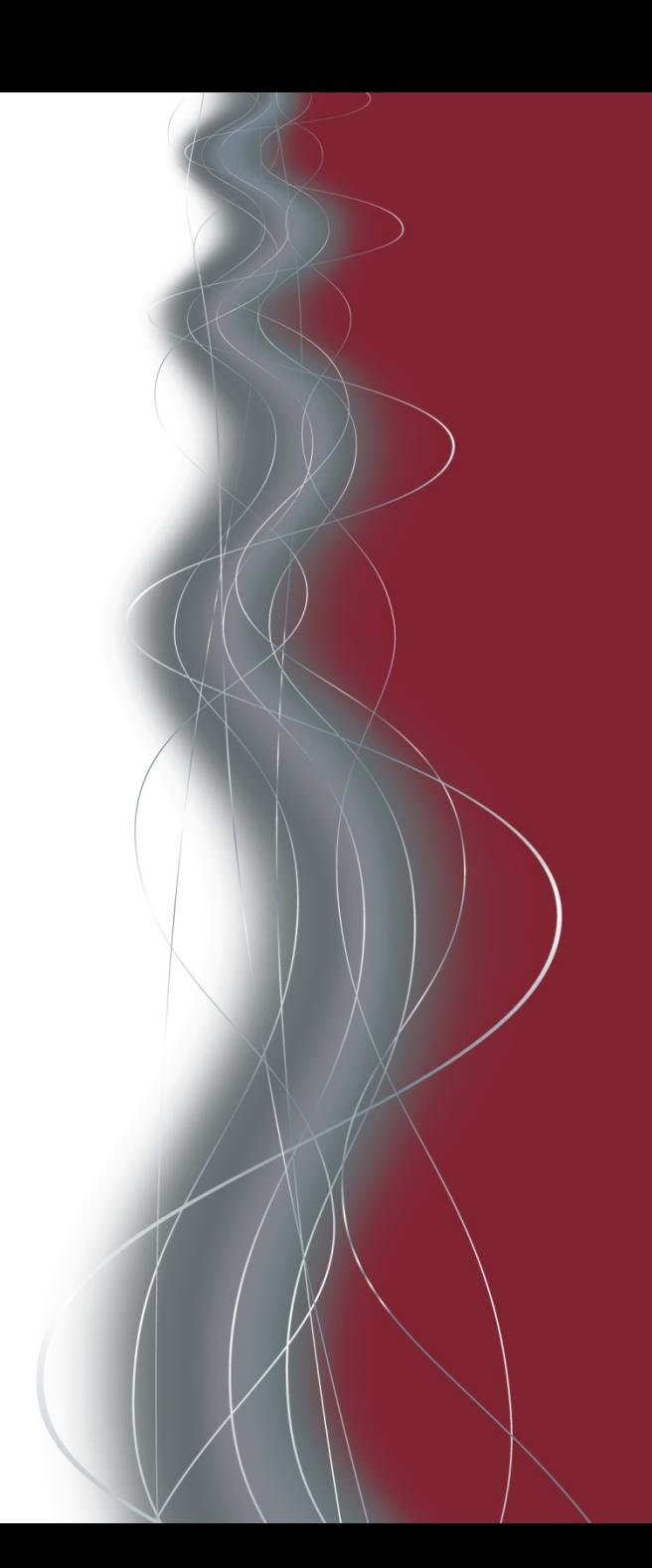

### Traditional Threat Information Sharing

#### MANDIANT

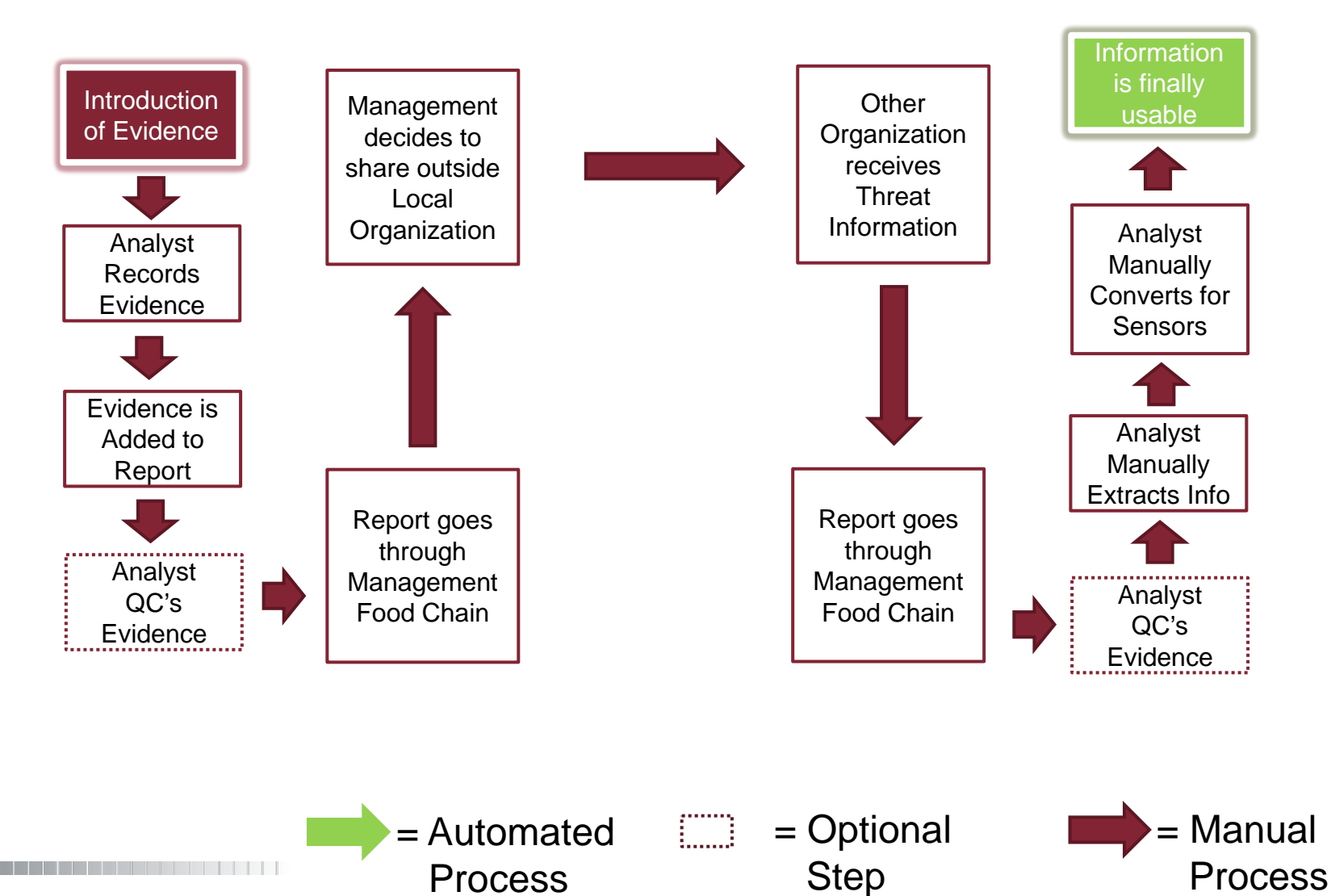

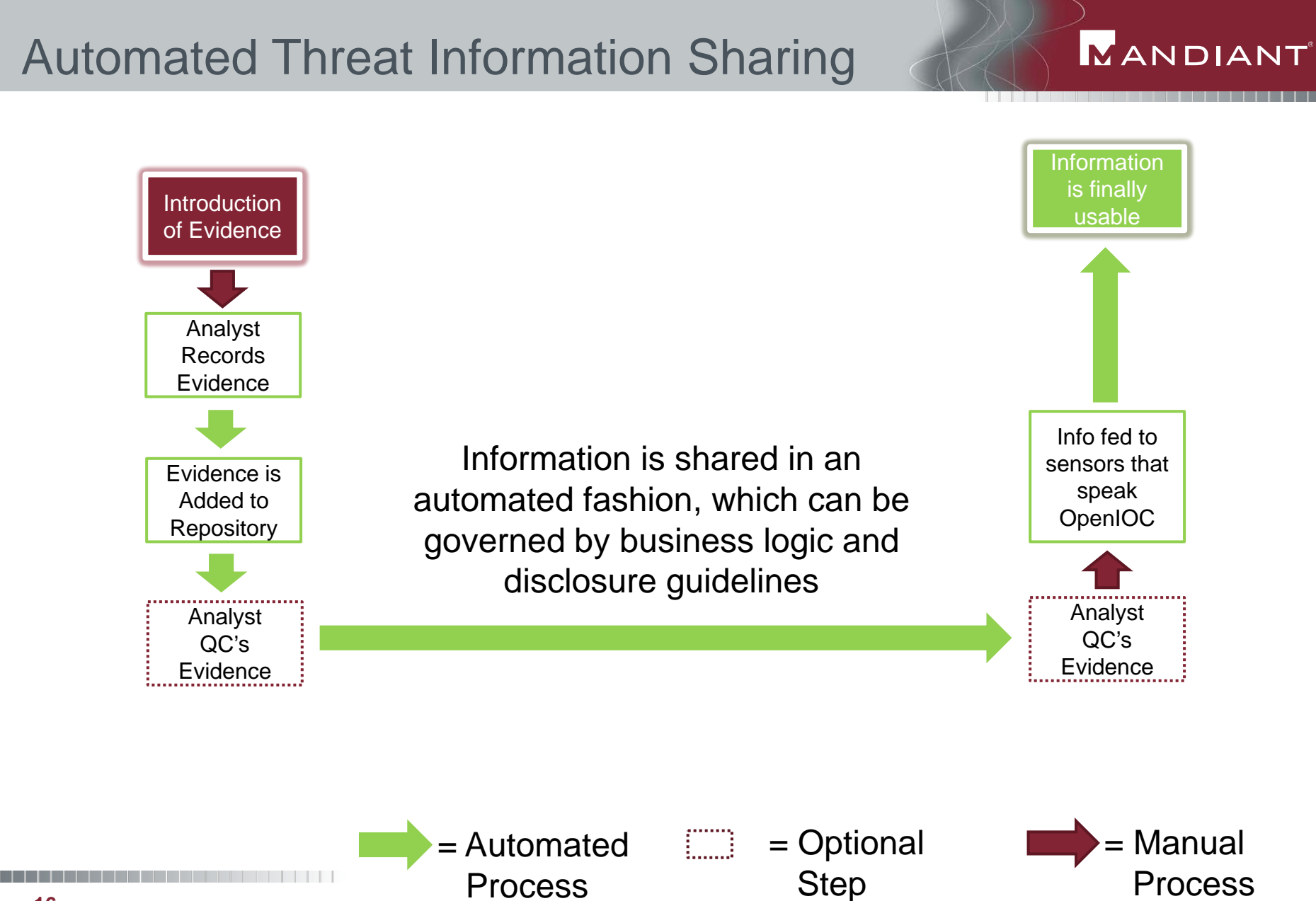

#### © Copyright 2012 **16**

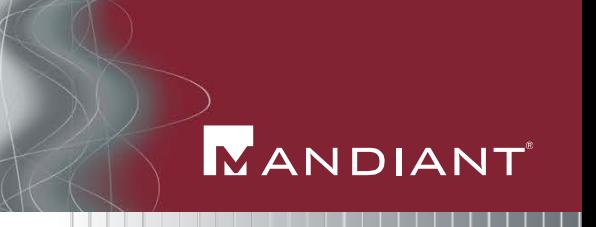

- Threat Information/Threat Intelligence
	- − Record it in a machine readable format at the start.
- The ability to scale to the Enterprise
	- − Machines scale.
- The ability to share Threat Intelligence with others
	- − You still have layer 8 problems to tackle.
	- − But many of those are going to require decisions and translation. If those can be automated . . .
		- There might be some hope!

### **A Proposal:**

**Sharing of Threat Intelligence**  is becoming a **requirement** for **surviving** in the the current threat landscape.

**Automated** Sharing of Threat Intelligence can only be arrived at through **adopting common languages**.

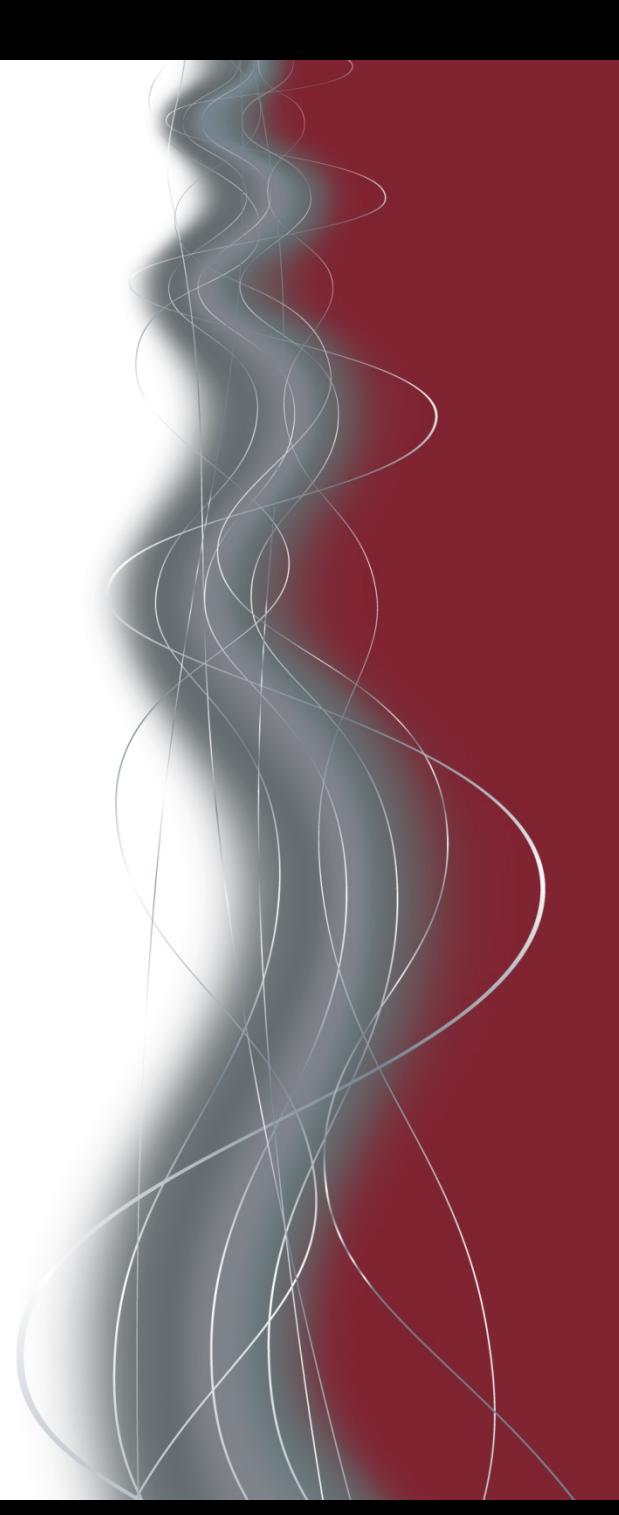

# OpenIOC.org

#### **MANDIANT**

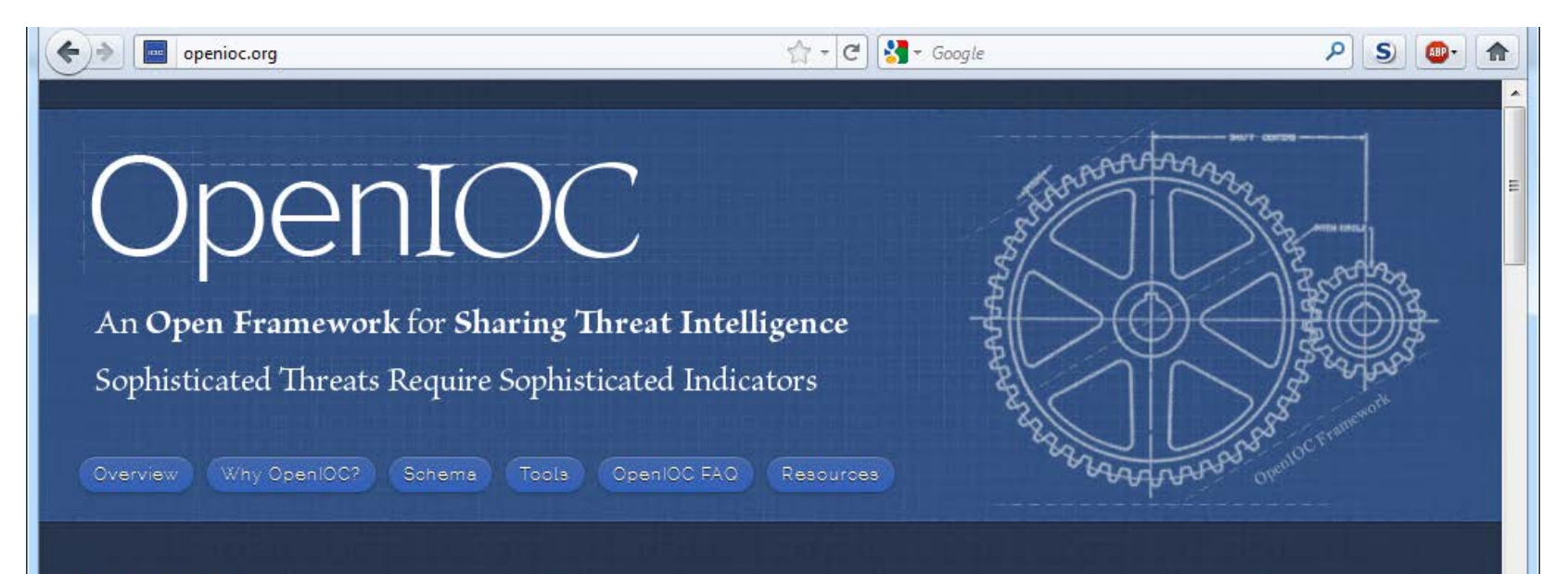

#### Overview

In the current threat environment, rapid communication of pertinent threat information is the key to quickly detecting, responding and containing targeted attacks. OpenIOC is designed to fill a void that currently exists for organizations that want to share threat information both internally and externally in a machine-digestible format. OpenIOC is an extensible XML schema that enables you to describe the technical characteristics that identify a known threat, an attacker's methodology, or other evidence of compromise.

OpenIOC was originally designed to enable MANDIANT's products to codify intelligence in order to rapidly search for potential security breaches. Now, in response to requests from across the user community, MANDIANT has standardized and open sourced the OpenIOC schema and is releasing tools and utilities to allow communication of threat information at machine speed.

# The OpenIOC format

**NANDIANT** 

- IOC = "Indicator of Compromise"
- OpenIOC =
	- − Organize your Threat Intelligence
	- − Logical groupings of forensic artifacts
	- − Based on real world experience
	- − Extendable & expandable XML
	- − NOT just for malware

#### Before OpenIOC, several years ago . . .

- Lists of stuff to find evil
	- − Easy to create
	- − Difficult to maintain
	- − Terrible to share
- Lists do not provide context
	- − An MD5 of what?
	- − Who gave me this?
	- − Where is the report?
	- − Where is the intelligence??
- **Lists encourage reliance on easily mutable forensic artifacts**

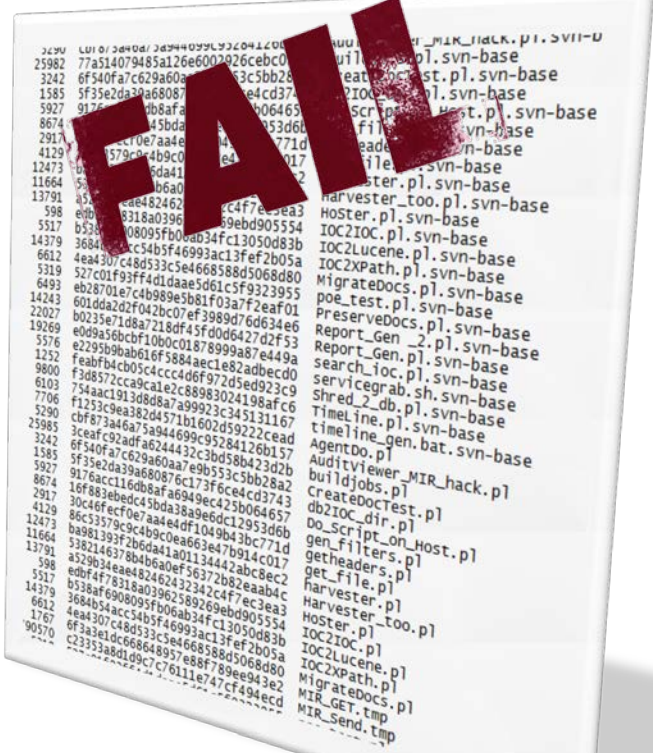

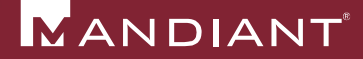

### OpenIOC allows this…

#### **NANDIANT**

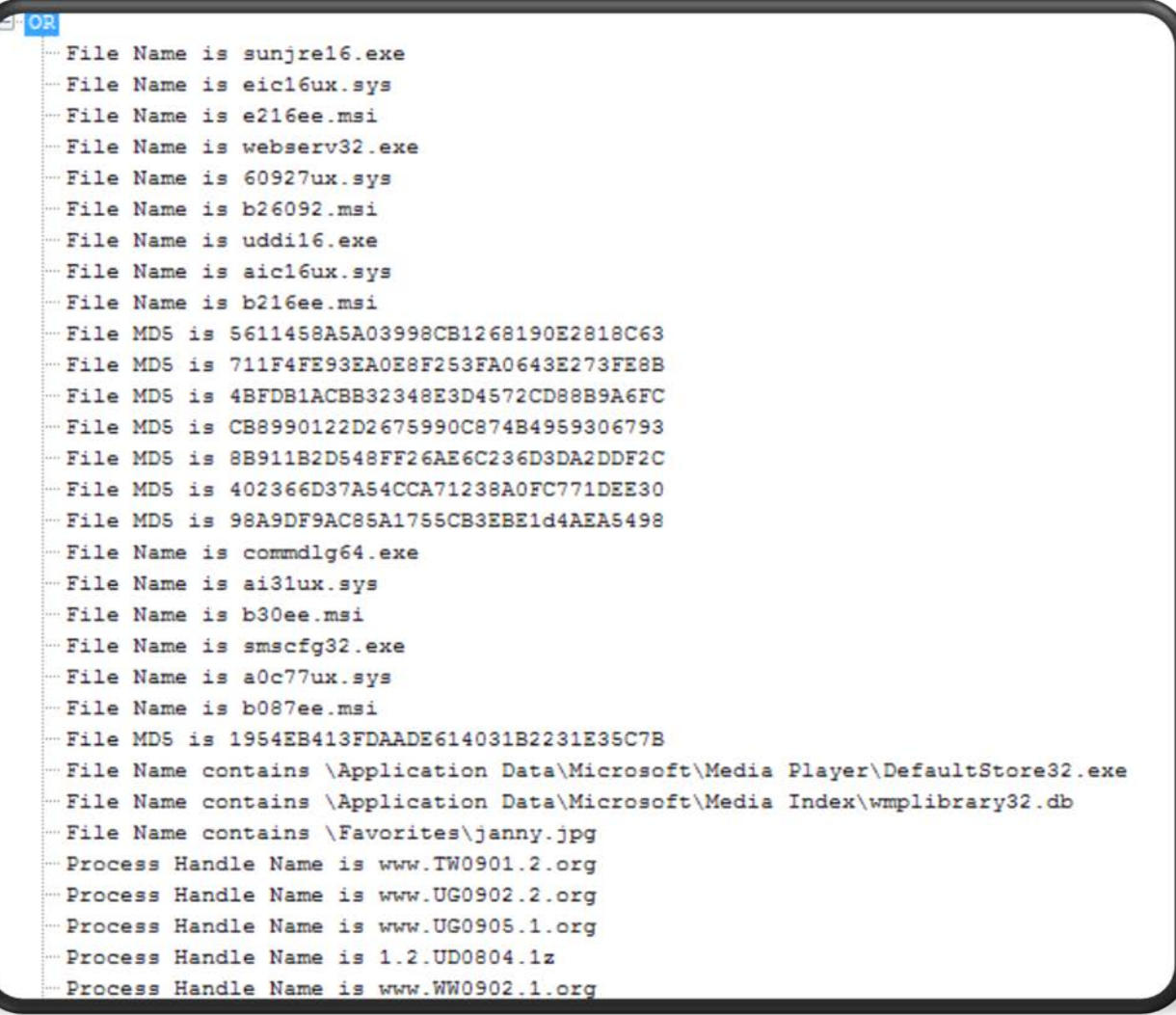

#### …to become this

#### **MANDIANT**

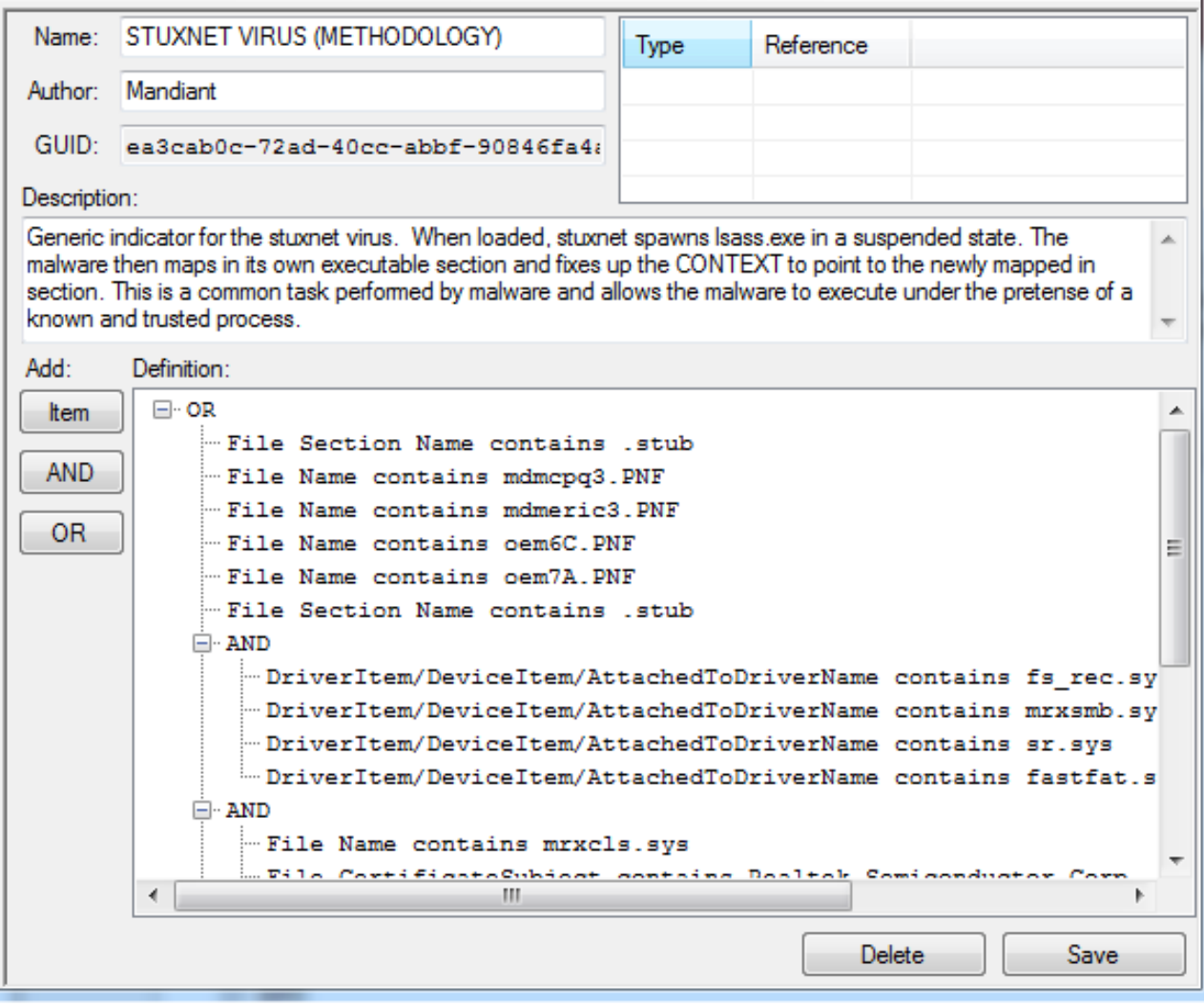

### OpenIOC Terms

MANDIANT

- 37 terms shown (out of over 500)
- MANDIANT terms drawn from real world
- **Terms easily** added if needed.

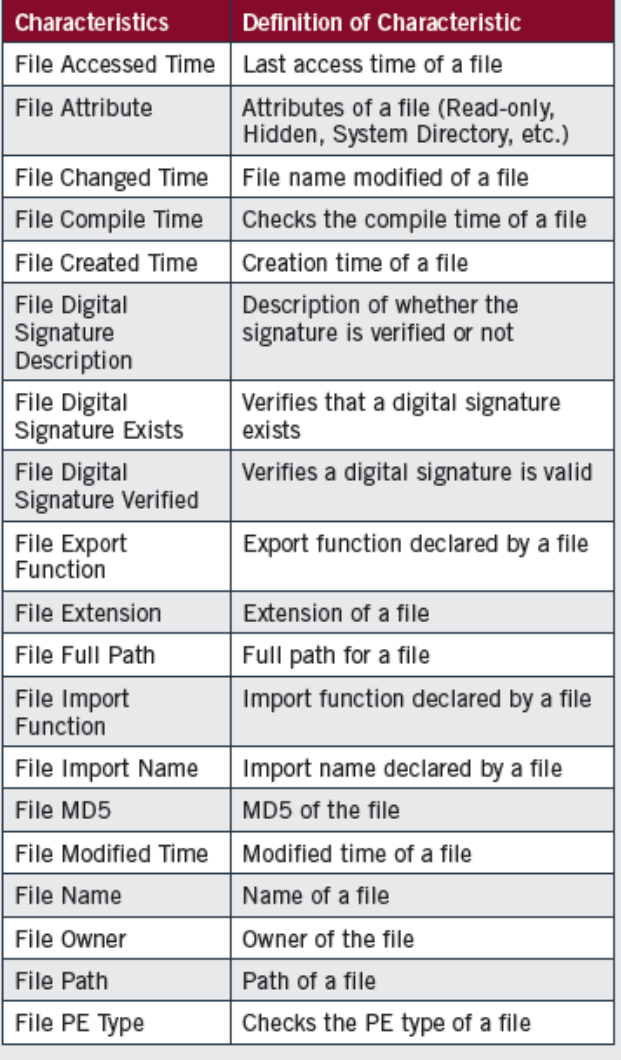

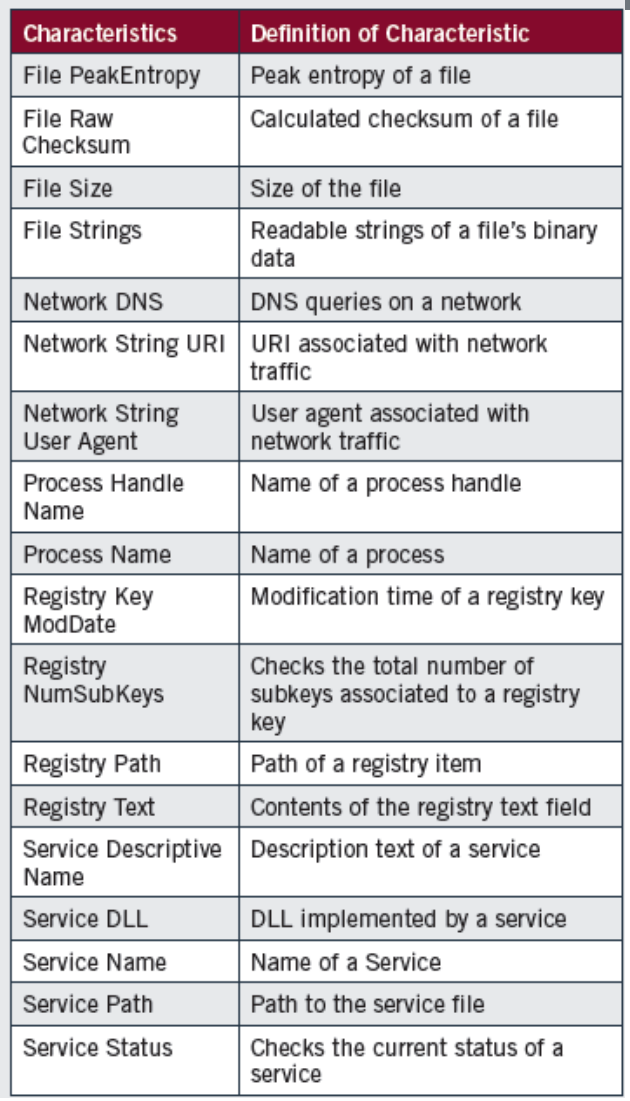

### IOCs and the Investigative Process

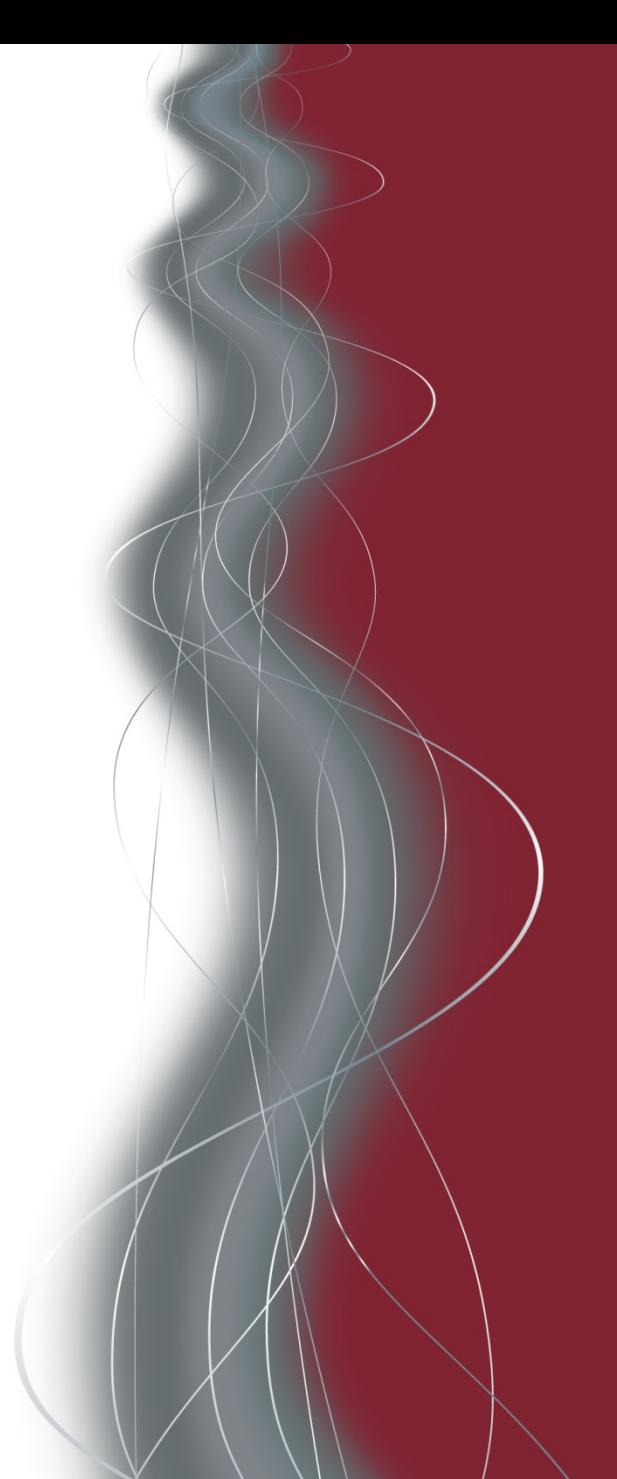

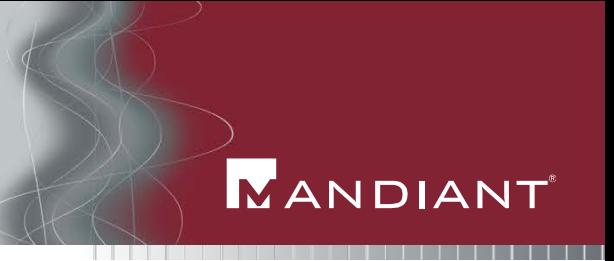

IOCs allow you to:

- Automate the sharing of threat intelligence.
- **Find attackers across ALL systems.** 
	- − not just ones with malware.

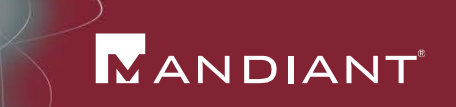

### Traditional IR is following Breadcrumbs

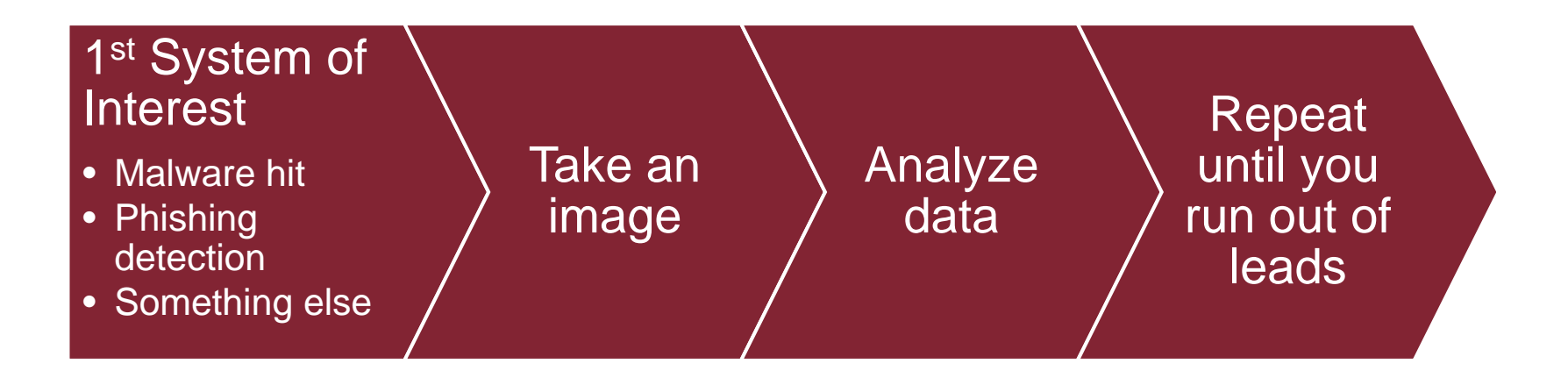

### Breadcrumbs will not show the whole picture

MANDIANT

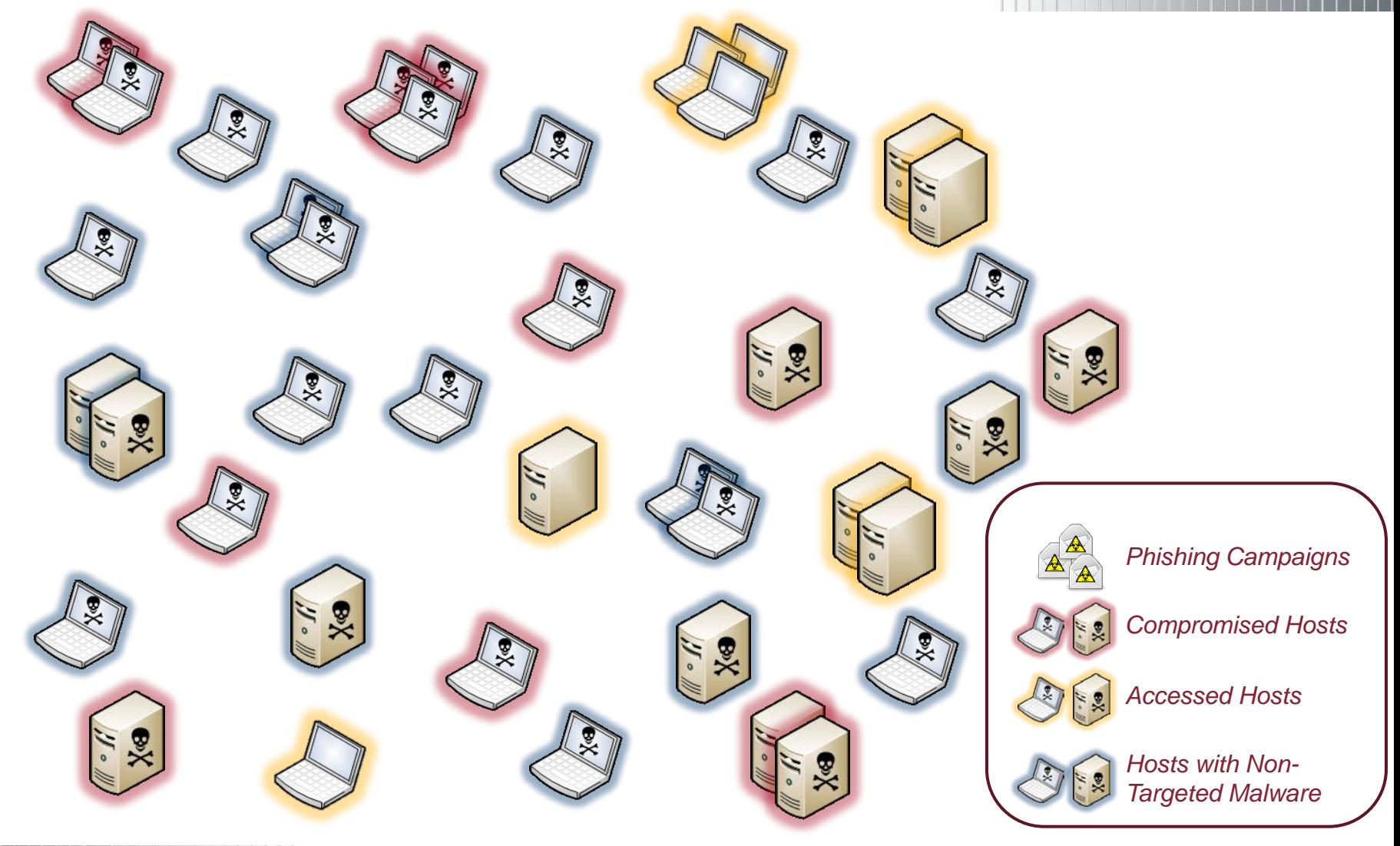

MANDIANT

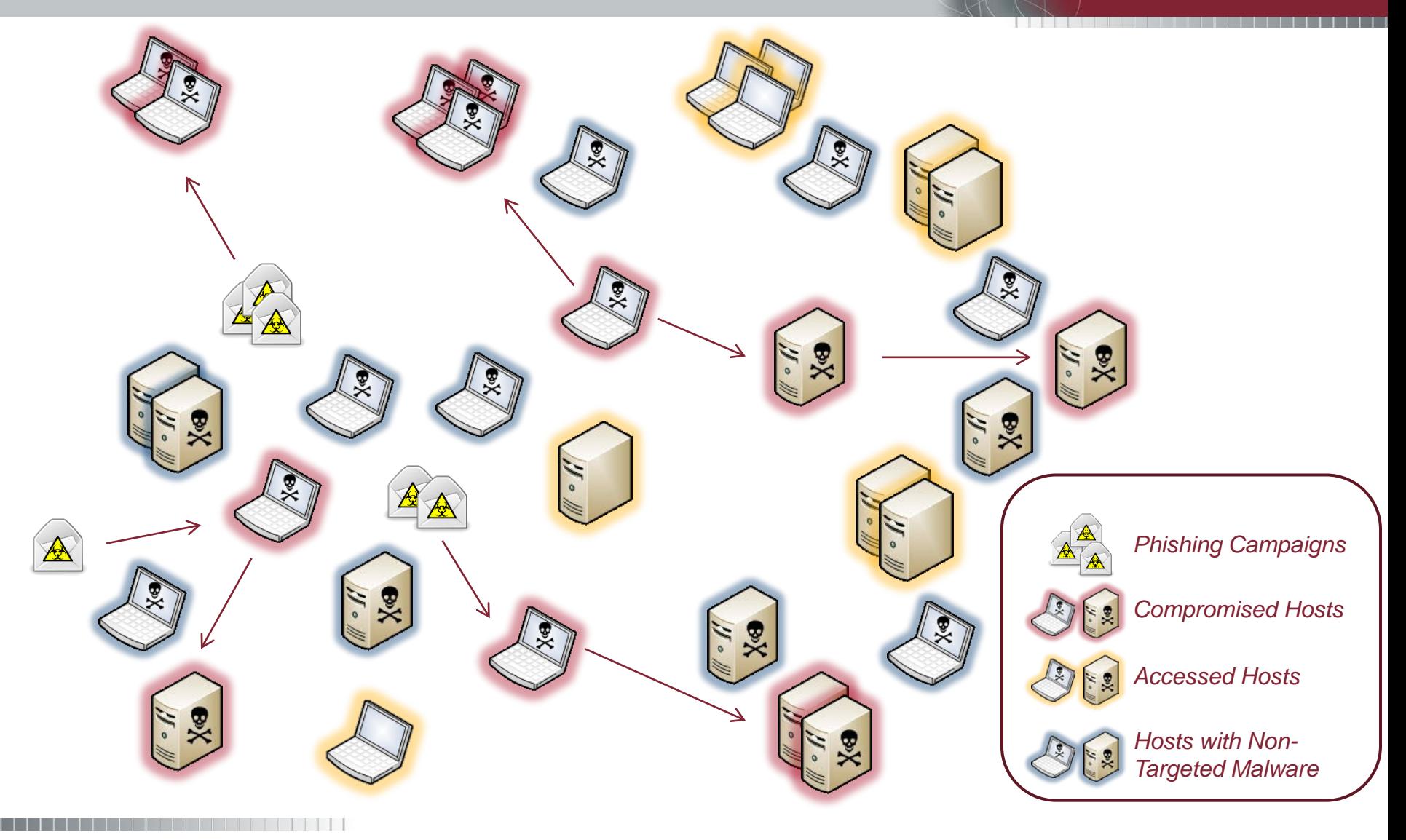

MANDIANT

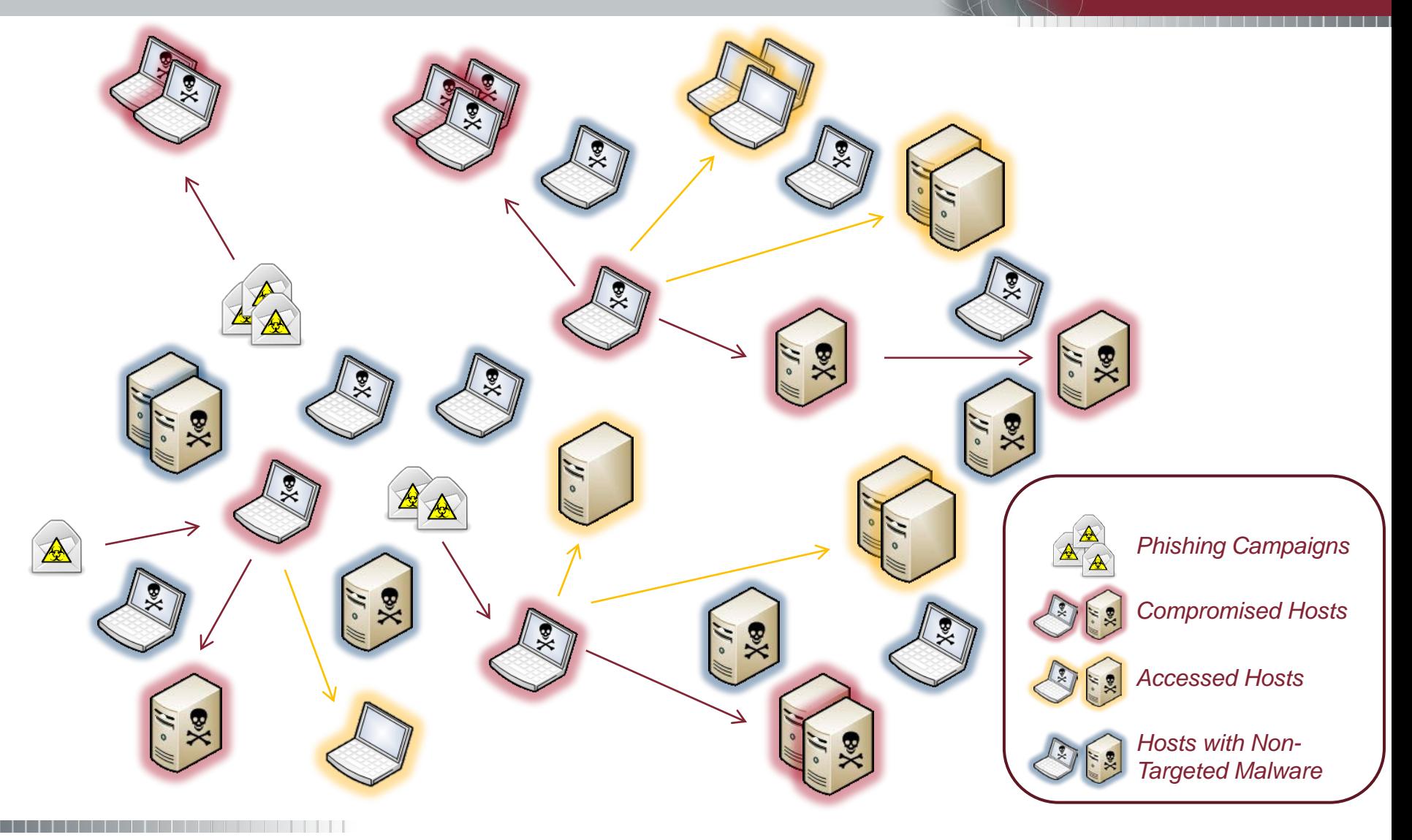

#### MANDIANT

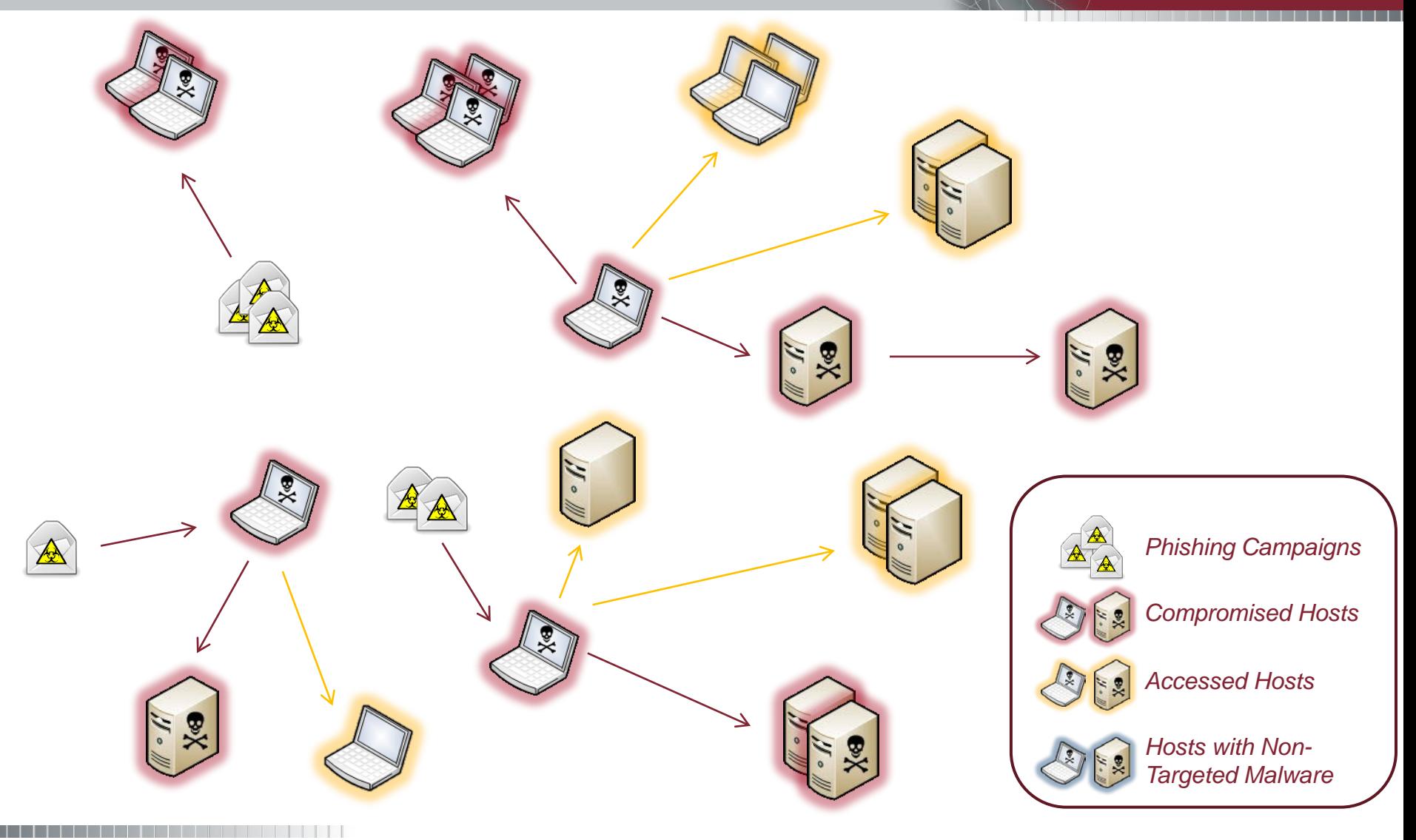

© Copyright 2012 **31**

#### MANDIANT

#### Using IOCs in the investigative lifecycle

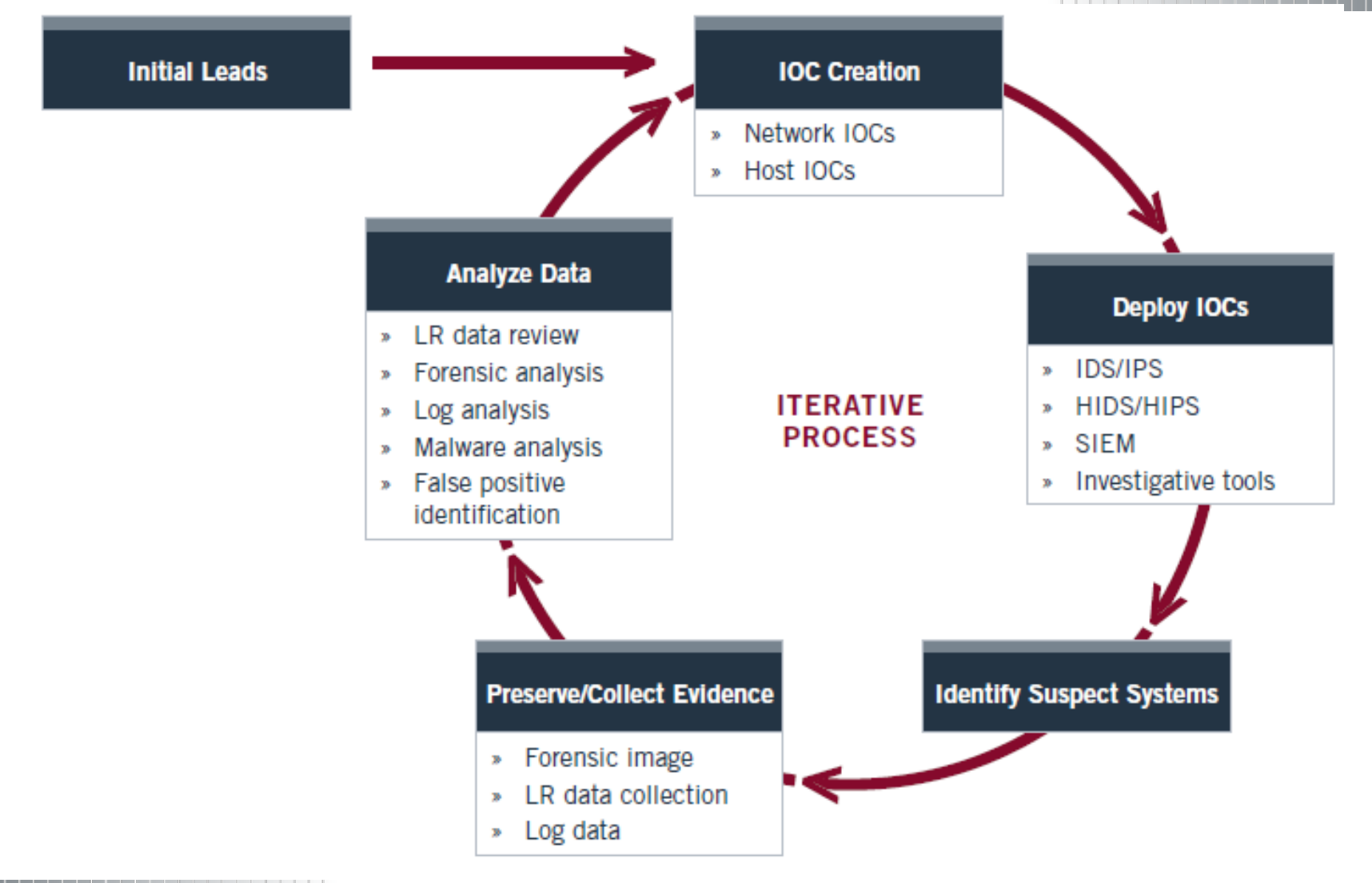

### Scoping the incident

MANDIANT

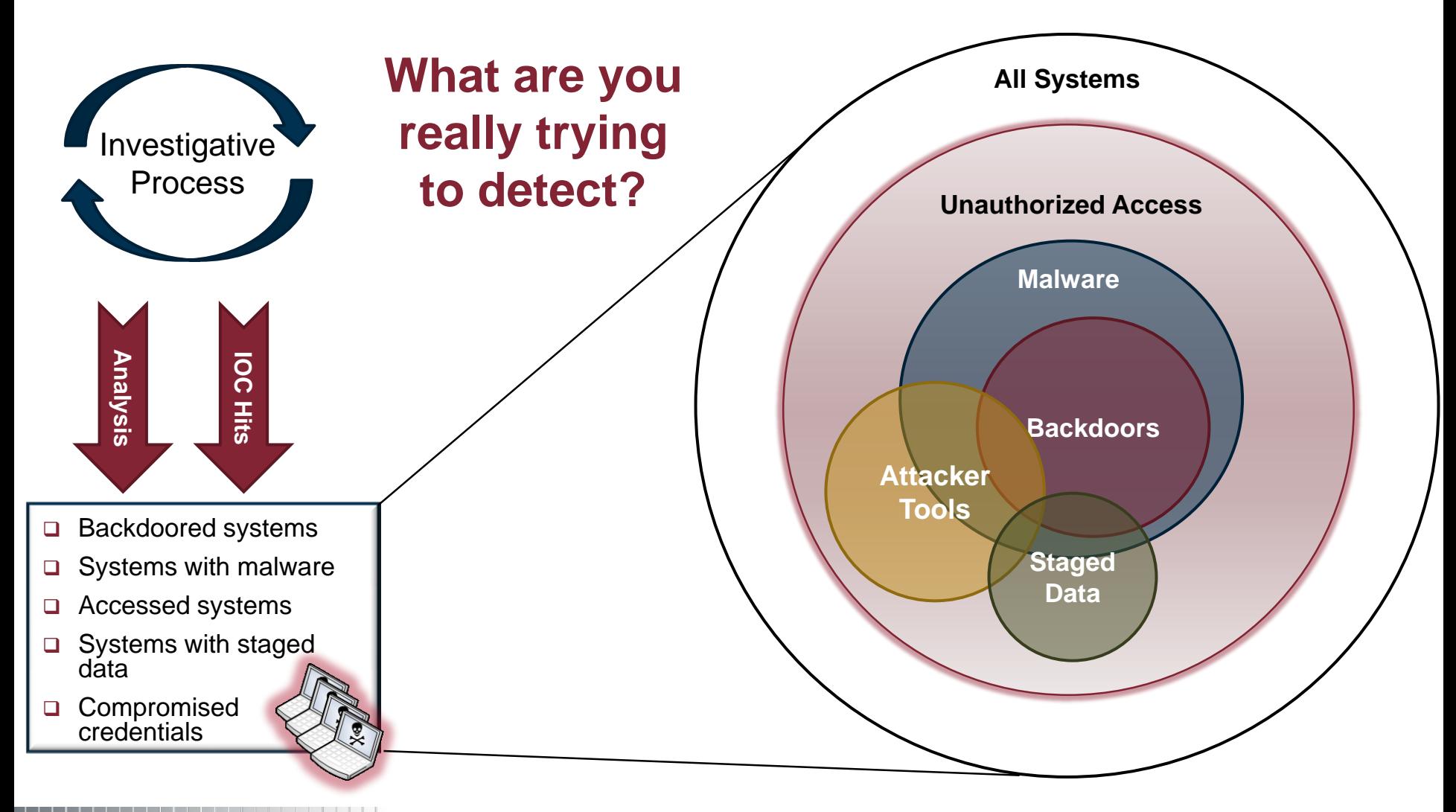

- **IOCs can evolve during investigations**
- Record investigative logic in IOCs
- Lets you look "beyond the malware"
	- − Hosts can be accessed without malware
	- − Go after attackers by methodology
- **Helps increase confidence by covering the entire** enterprise

### A Quick Case Study

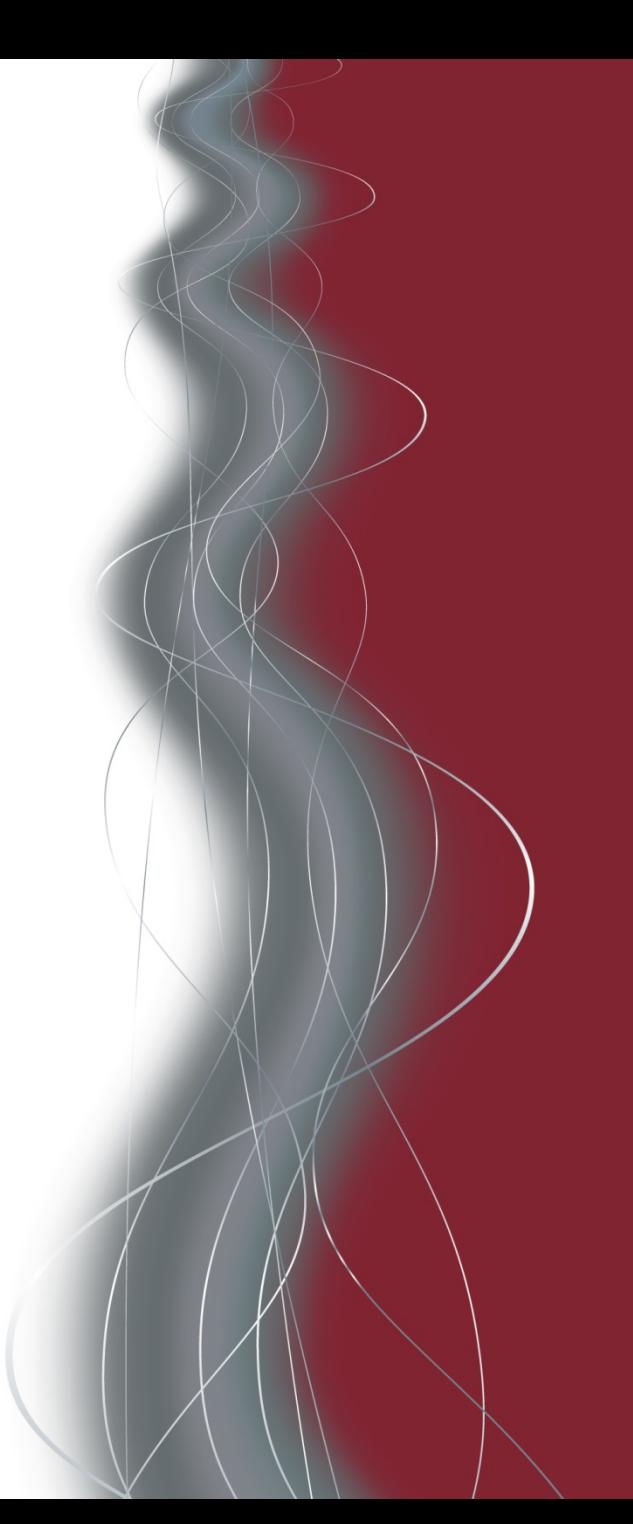

#### **NANDIANT**

- A previous year at MIRCon
	- − FFRDC Piloting MIR. MIR uses OpenIOC for IOCs.
	- − Developed IOCs, used them to track Adversaries and observe them in their network.
	- − IR occurred including observation before remediation.
	- − Management forced remediation after seeing exfiltration.
	- − Remediation occurred, and everyone called it a week.
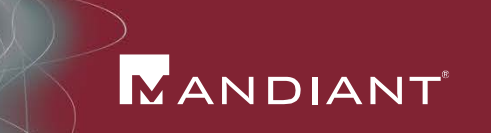

- There was this other lab, see . . .
	- − In the same vertical (very much so)
	- − Being attacked by the same Adversary
	- − At the same time
- Persistent Adversaries adapt. So, when one door closed . . . They went to town on the other.

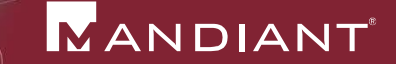

- The second lab was owned, with no subtlety
- **They hit the panic button**
- Many agencies who responded to incidents, well . . . responded.
- But what could they find in a day or two?
	- − Not much
- Someone from the first lab suggested that maybe they should try looking for what they had described in their IOCs.
- And?

### Sharing Becomes Strategic

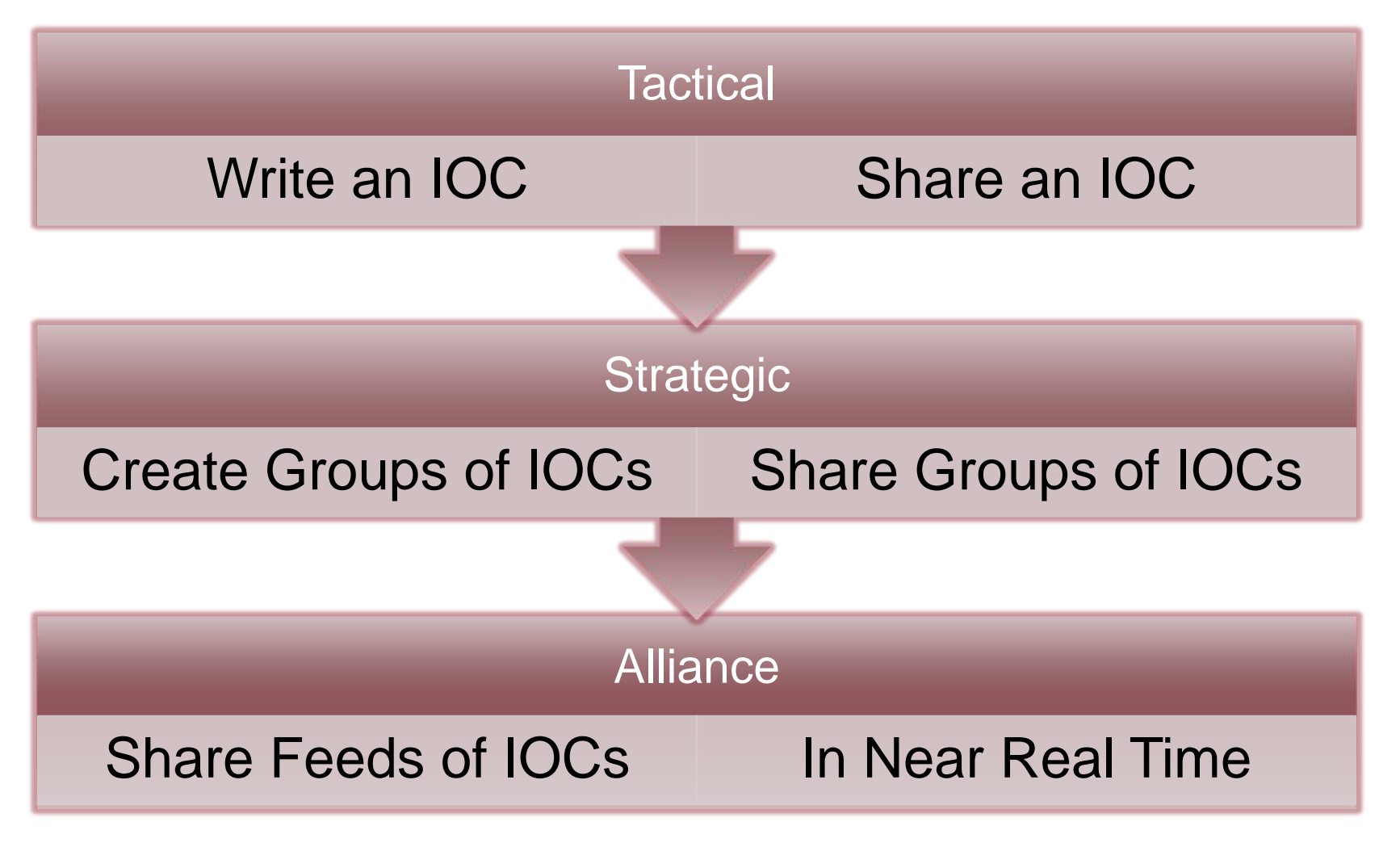

## Lessons Learned (in our first year)

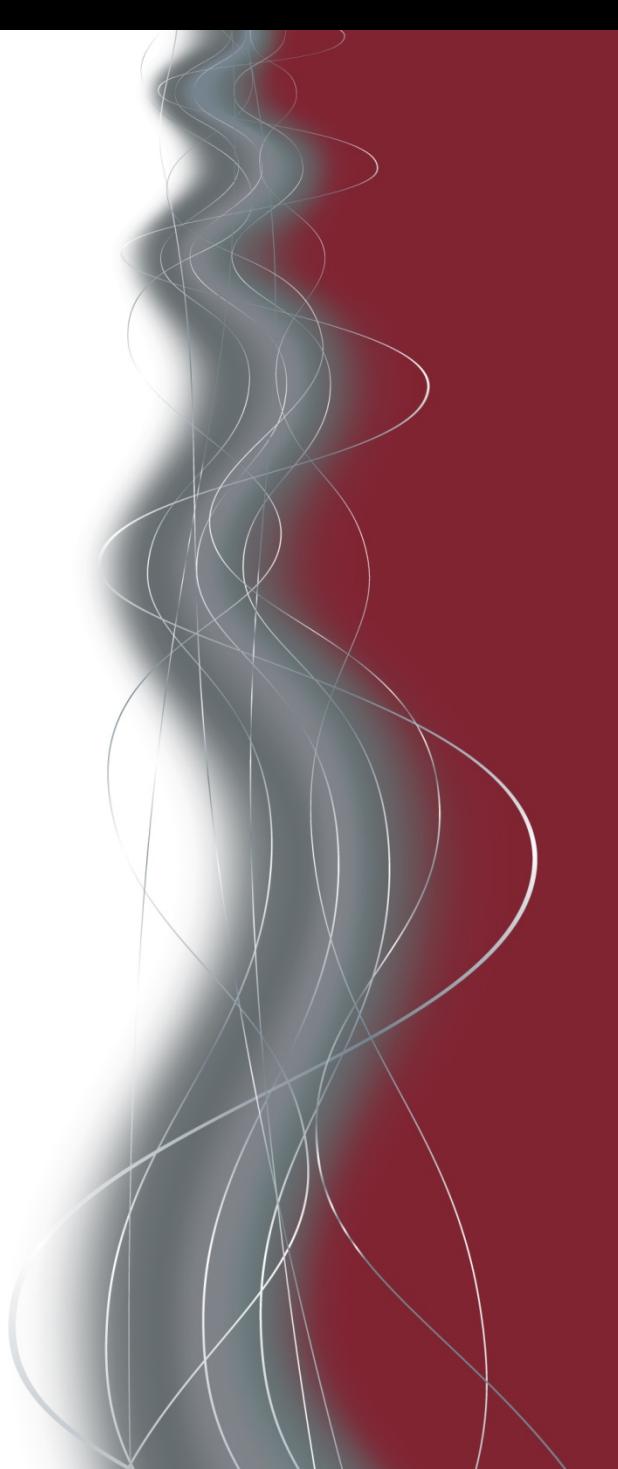

- Writing good IOCs is hard!
	- − Much like IR knowledge . . .
	- − Need to find ways to share more tribal knowledge
- Tools that use IOCs are good. More tools are better.
	- − Constantly talking to new groups and vendors who want to use OpenIOC
- We are not in a vacuum!
	- − There are other projects out there, and we look forward to working with them.
	- − This ONLY works if we work together.
	- − Check out HHS presentation after this, STIX & TAXII

# The Future?

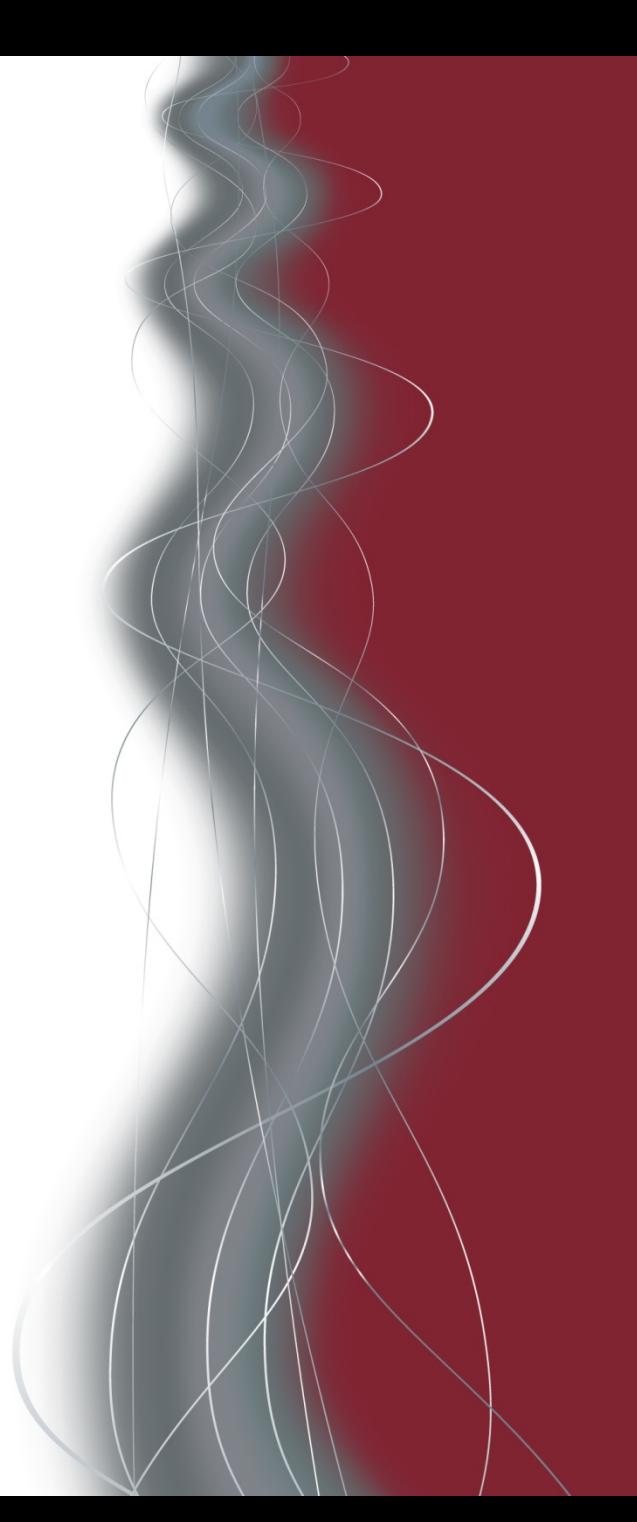

✓

✓

**?**

**?**

✓

# A standard, machine readable format

Build Communities

# Build SMARTER Communities

Speed up the rate of sharing

# Automate more as you learn to trust

### OpenIOC Resources

#### MANDIANT

The bad guys have them, do you?

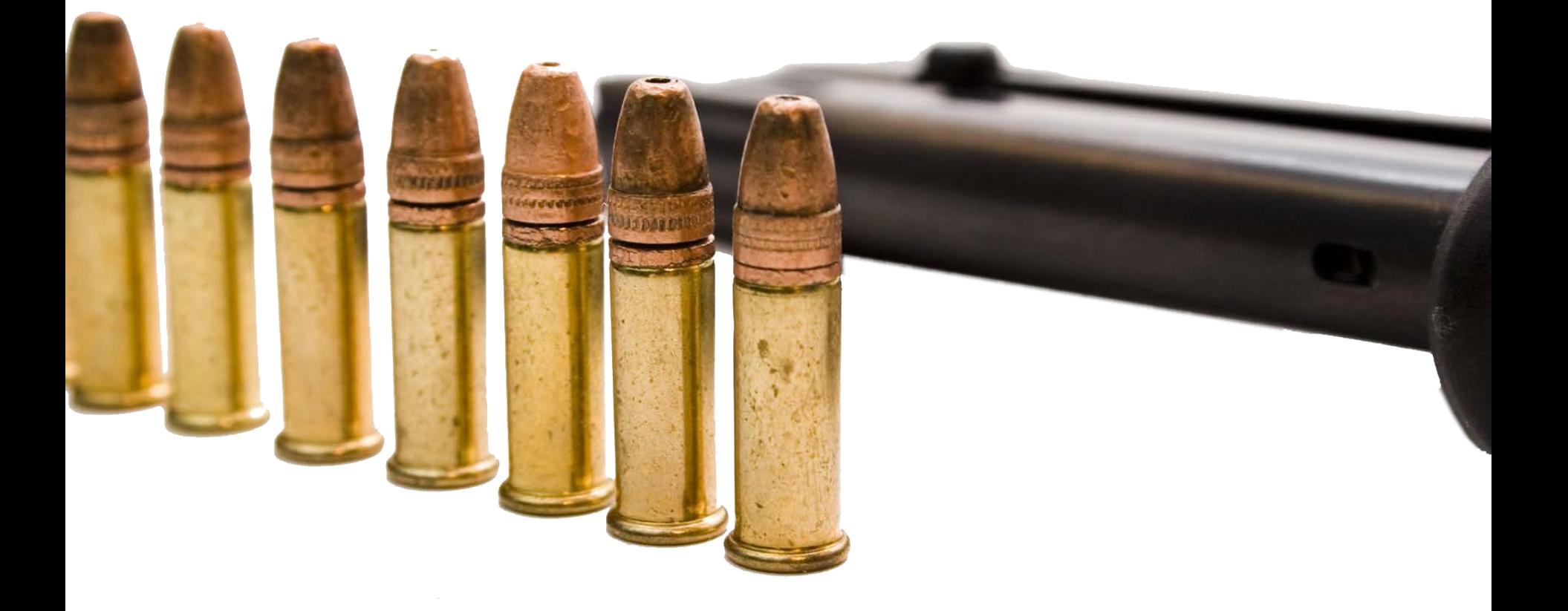

# OpenIOC.org

#### **MANDIANT**

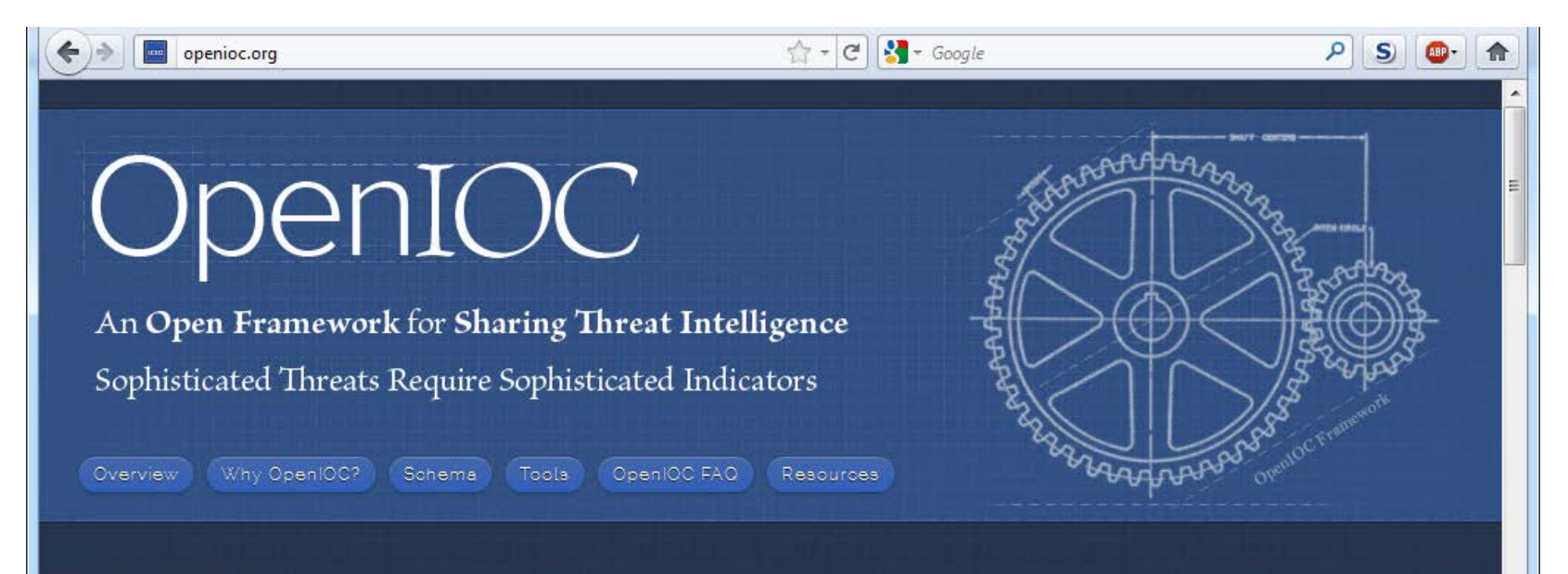

#### Overview

In the current threat environment, rapid communication of pertinent threat information is the key to quickly detecting, responding and containing targeted attacks. OpenIOC is designed to fill a void that currently exists for organizations that want to share threat information both internally and externally in a machine-digestible format. OpenIOC is an extensible XML schema that enables you to describe the technical characteristics that identify a known threat, an attacker's methodology, or other evidence of compromise.

OpenIOC was originally designed to enable MANDIANT's products to codify intelligence in order to rapidly search for potential security breaches. Now, in response to requests from across the user community, MANDIANT has standardized and open sourced the OpenIOC schema and is releasing tools and utilities to allow communication of threat information at machine speed.

## MANDIANT IOC Editor

#### **NANDIANT**

- [http://www.mandiant.com/res](http://www.mandiant.com/resources/download/ioc-editor/) [ources/download/ioc-editor/](http://www.mandiant.com/resources/download/ioc-editor/)
- Create an IOC from scratch
- Edit an IOC in a GUI
- Compare/Diff IOCs
- **Export to XPATH queries**

HOME > COMMUNITY RESOURCES > SOFTWARE DOWNLOADS > IOC EDITOR

#### **Software Downloads TOC Editor**

#### Free editor for IOCs.

Mandiant's IOC Editor is a free editor for Indicators of Compromise (IOCs). IOCs Mandiant's IOC Editor is a free editor for indicators or completed incident responders capture diverse information about threats including attributes<br>incident responders capture diverse in an so on. IOCe provides an interf incident responders capture diverse information about these sites into<br>registry changes, artifacts in memory, and so on. IOCe provides an interface into including

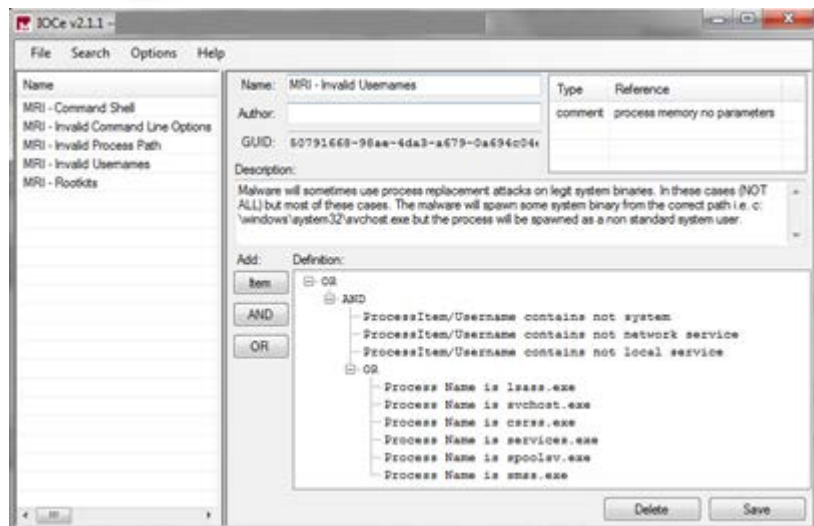

## MANDIANT Redline

#### MANDIANT

- [http://www.mandiant.com/res](http://www.mandiant.com/resources/download/redline/) [ources/download/redline/](http://www.mandiant.com/resources/download/redline/)
- **Single host investigation tool**
- Do audits of memory, disk, registry & more
- Use IOCs to create audits and match against audits

HOME > COMMUNITY RESOURCES > SOFTWARE DOWNLOADS > REDLINE™

Software Downloads Redline™

**Accelerated Live Response** 

Redline is Mandiant's free tool for investigating hosts for signs of malicious activity through Redline is Mandiant's free tool for investigating hosts for signs or manded ethers.

#### **Redline**

#### **Start a New Analysis Session**

From a Memoryze Output Directory > From an Intelligent Response Export > (Learn more...) By Analyzing this Computer > By Analyzing a Saved Memory File >

## OpenIOC on the web

- <http://openioc.org>
- @openioc
- [https://groups.google.com/forum/#!forum/openioc](https://groups.google.com/forum/)
- <https://forums.mandiant.com/>
- <http://ioc.forensicartifacts.com>
- @digital4rensics Keith Gilbert
- <http://labs.alienvault.com/labs/>
- @jaimeblascob Jaime Blasco
- <http://www.malwaretracker.com/>
- @mwtracker

## Resources from Mandiant

#### **NANDIANT**

- **Free tools** 
	- − Redline
	- − IOC Finder
	- − Memoryze
	- − Highlighter
	- − IOC Editor
	- − Audit Viewer
	- − Red Curtain
	- − Web Historian
	- − First Response
- Online Resources
	- − M-trends
	- − M-unitions Blog
	- − Mandiant Forums
- **Education** 
	- − Black Hat classes
	- − Custom classes
- Webinar series
	- − Sign up

### Intelligent Response

- Find indicators of compromise on thousands of hosts
- **Live IR on thousands of** systems at once
- **From disk images to** registry keys to live memory forensics
- **It's part of almost every** response we do

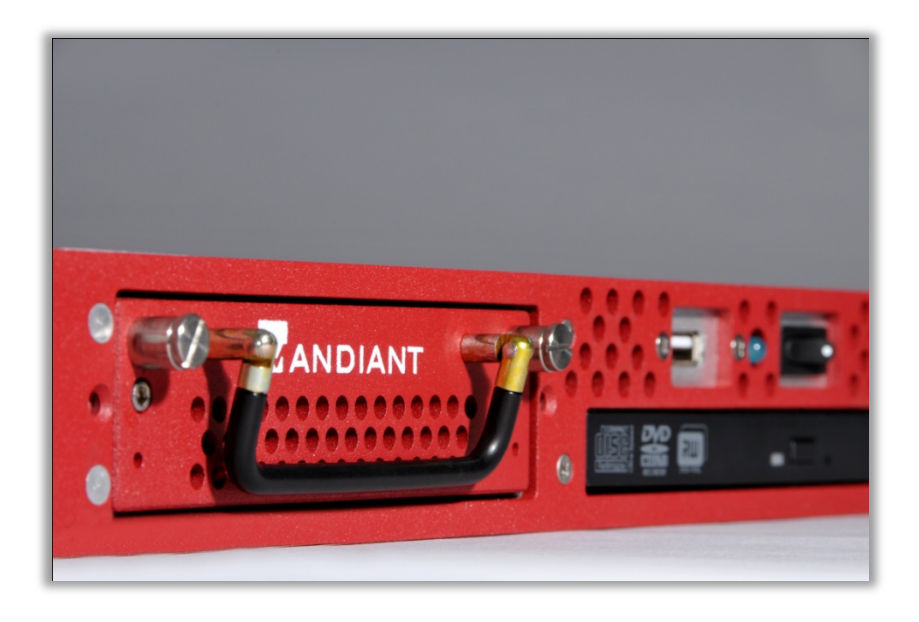

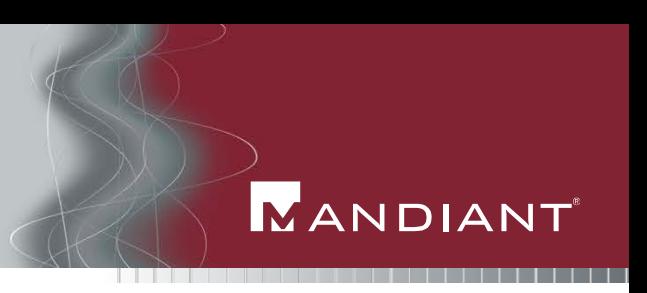

- Third annual **M**andiant **I**ncident **R**esponse **con**vention
- FREE (while supplies last)
- Washington DC
- 17 & 18 October, 2012
- <http://www.mandiant.com/events/mircon/>
- NOT just Mandiant presenters
	- Past have included Tony Sager, Richard Clarke, Michael Chertoff, Gordon Snow (FBI), Halvar Flake (Zynamics/Google), Richard Bejtlich, and others.
- **Look for news on OpenIOC!!**

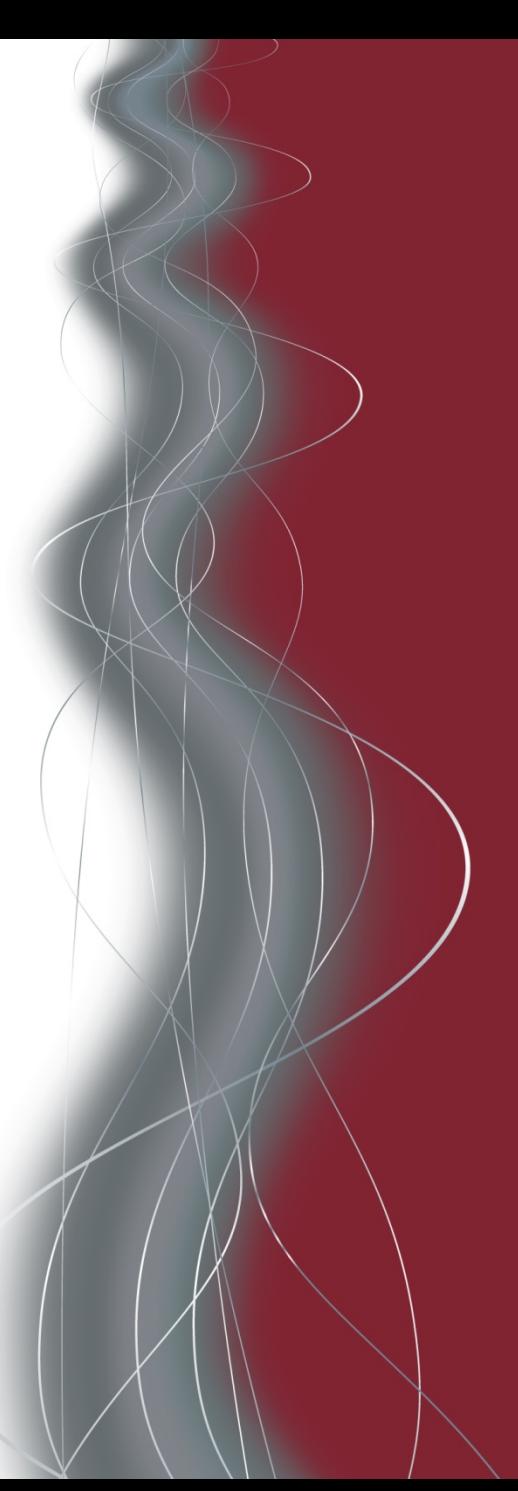

Comments/Questions?

Doug Wilson douglas.wilson@mandiant.com @dallendoug

> http://openioc.org @openioc http://www.mandiant.com

Doug Wilson | Principal Consultant

# **NANDIANT**

## Approaching Real-Time Information Sharing with OpenIOC

**21-August 2012 GFIRST Marriott Marquis Atlanta Georgia**

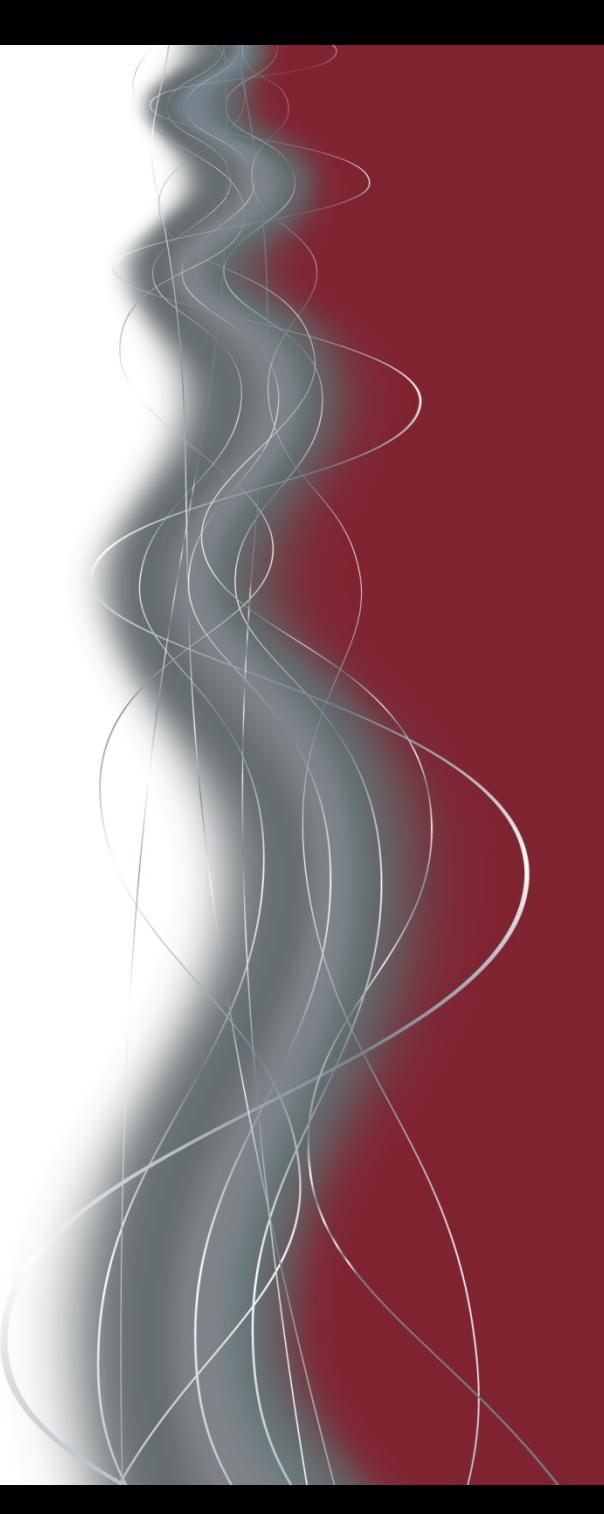

## Bonus Slides from IOCing Red Webcast (available at Mandiant.com)

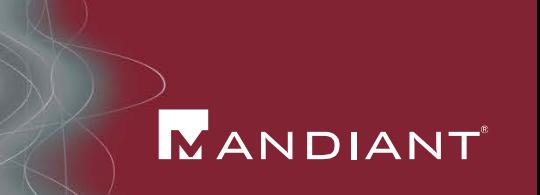

- **IOC Editor** 
	- − Free IOC creation tool available from the Mandiant website
	- − Terms contained in IOC Editor can be used directly with IOCFinder or Redline
- ABC's of writing IOCs
	- − If a condition, or boolean expression, evaluates to true, you have a IOC hit
	- − The "is" keyword indicates an exact match
	- − The "contains" keyword indicates a substring match

- APT Compromise
	- − 10 systems identified
- Malware information
	- − Installed as the service "lansvc"
	- − ServiceDLL "%systemroot%\system32\lansvr.dll"
	- − Lansvr.dll MD5 5626906beb90b77903c3b4f43b46b450

- − File size 24,030 bytes
- − File modified 2011-09-18 17:06:15Z

**MANDIANT** 

Create a new IOC

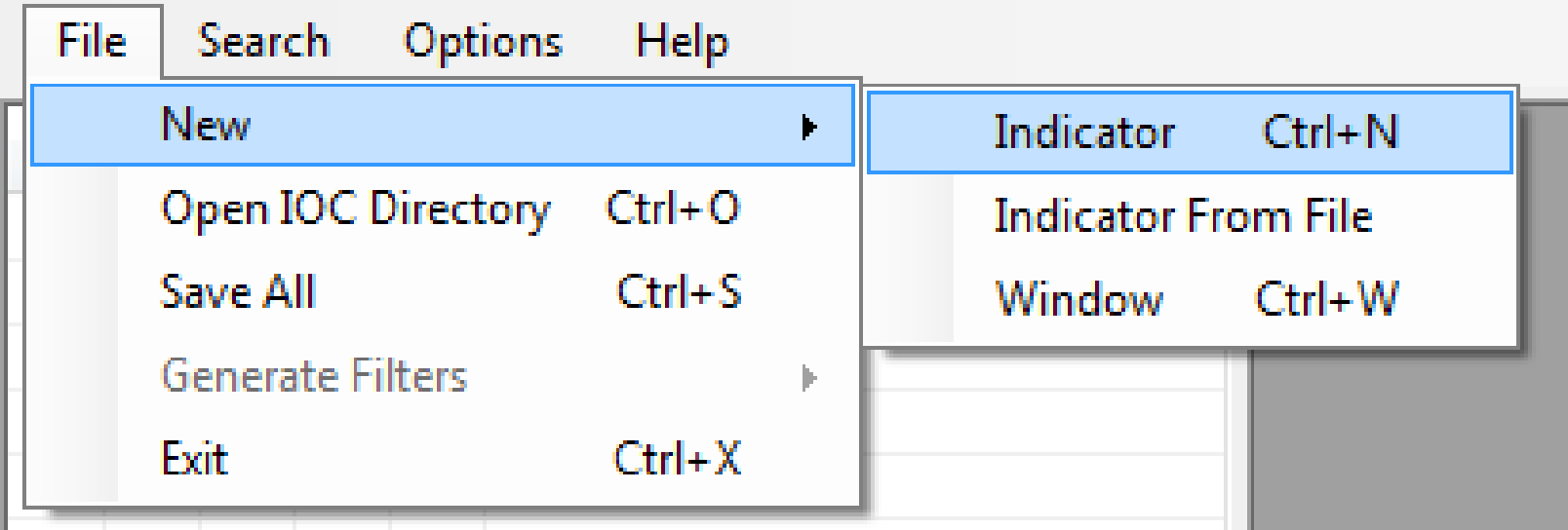

#### 

### Fill in metadata

- − IOC name and author
- − Descriptions makes sharing easier

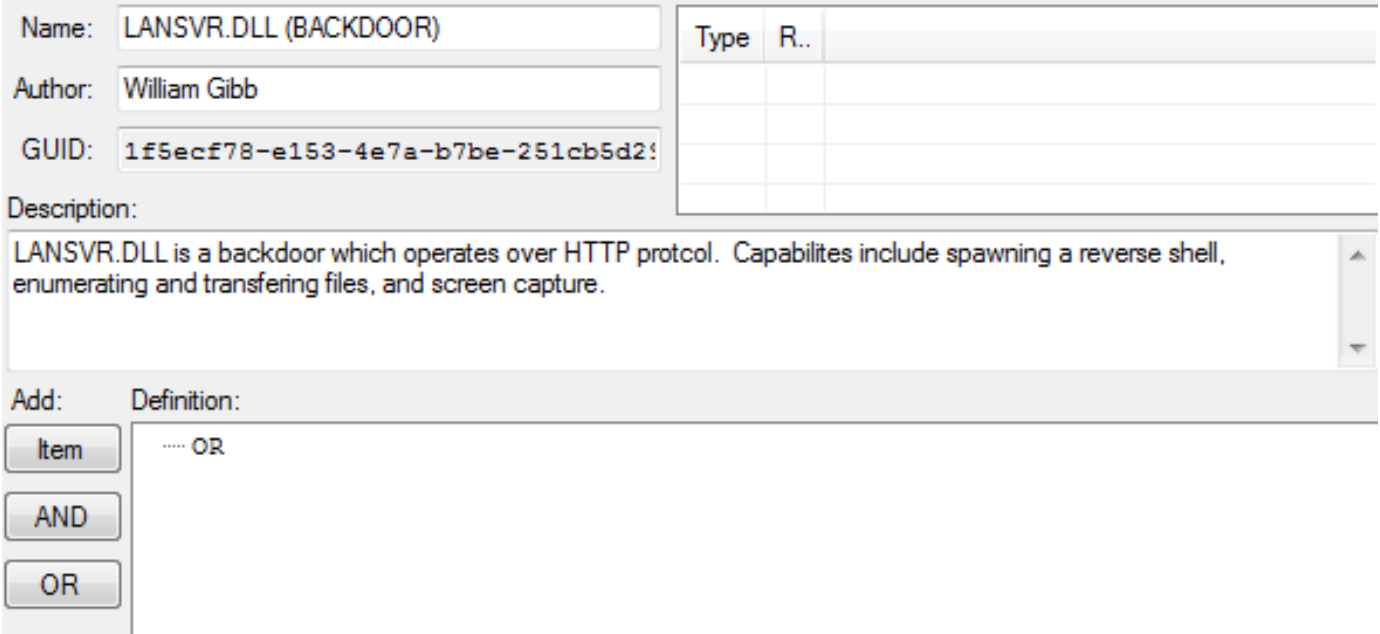

#### **MANDIANT**

#### **FileItem information**

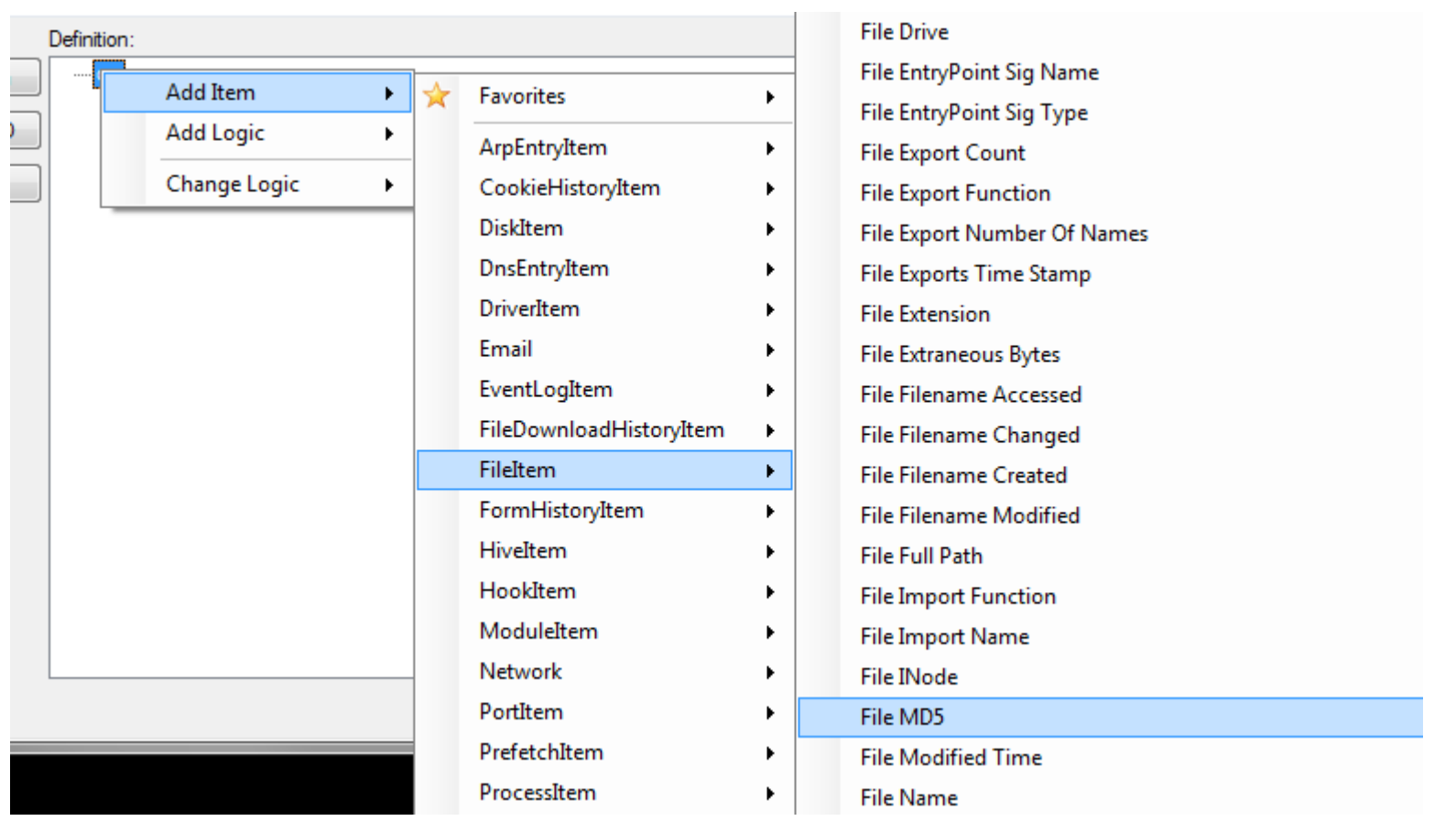

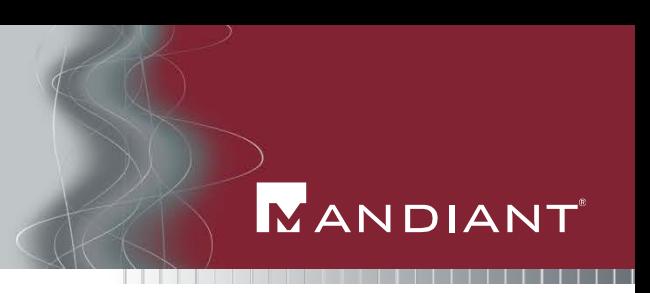

- Add in the known MD5 hash
	- − Useful for referencing the IOC and malware sample

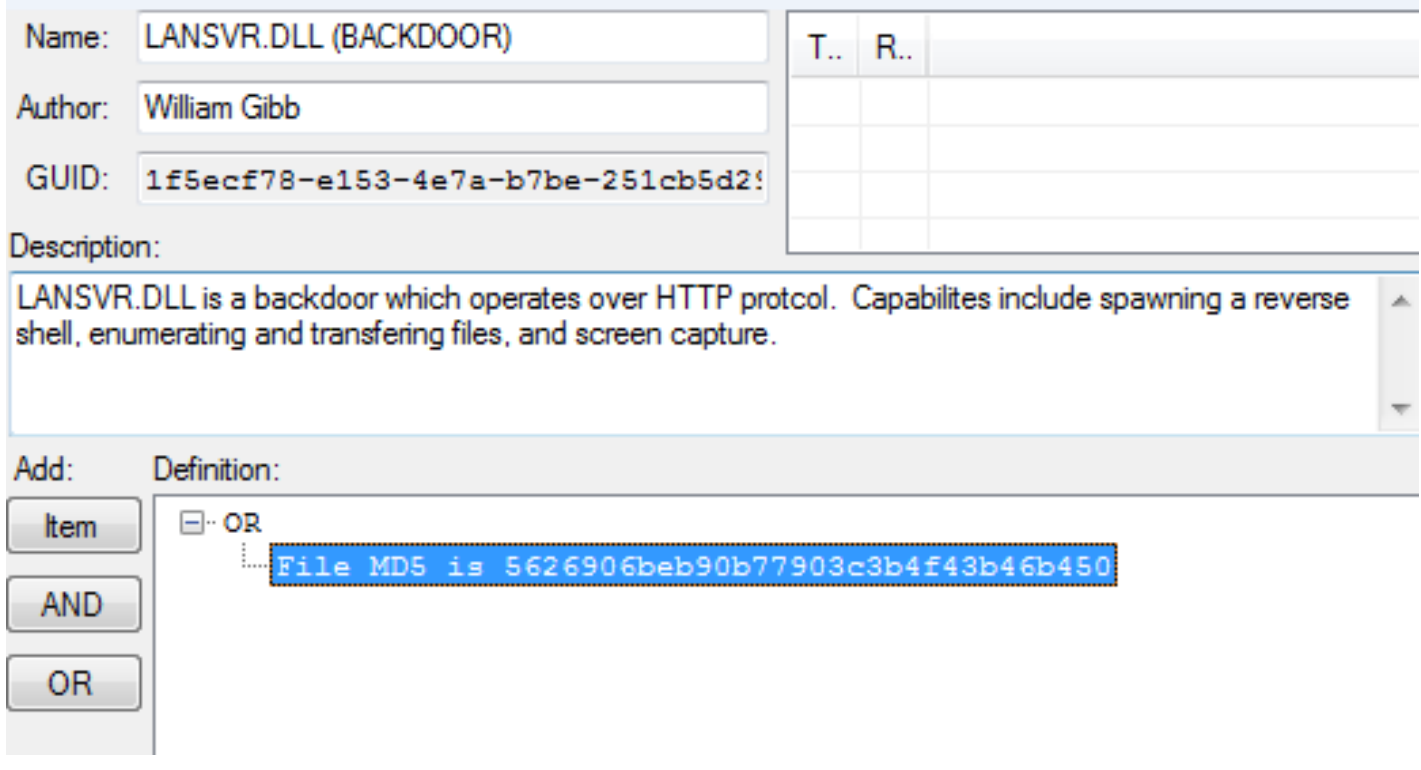

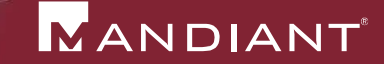

- Add in the FileName
	- − Filename of this malware is unique

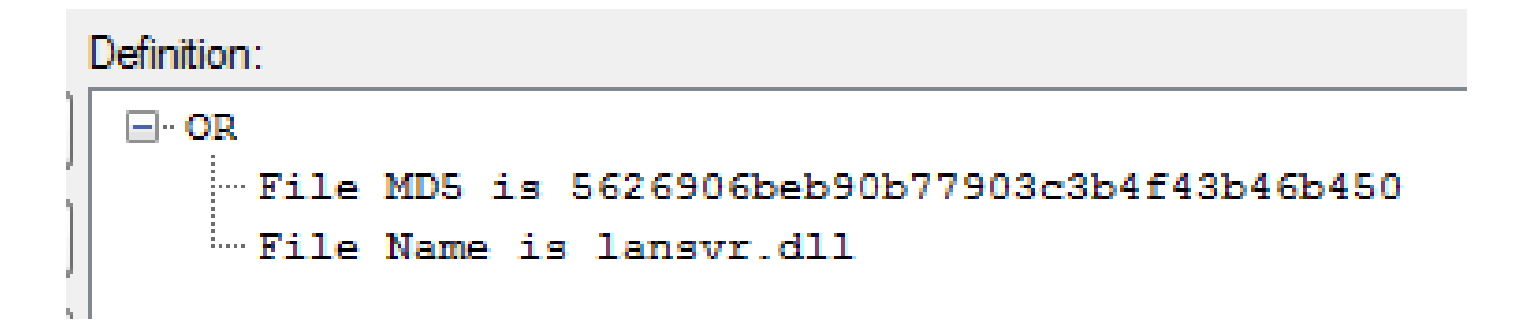

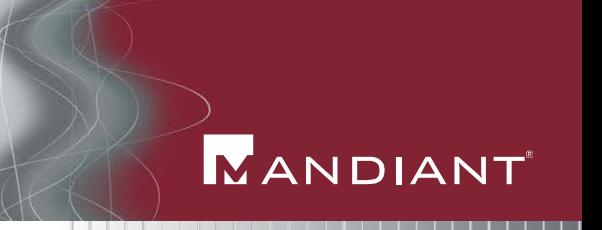

- Add logic to support the file modified & file size terms
	- − Utilize AND/OR structure

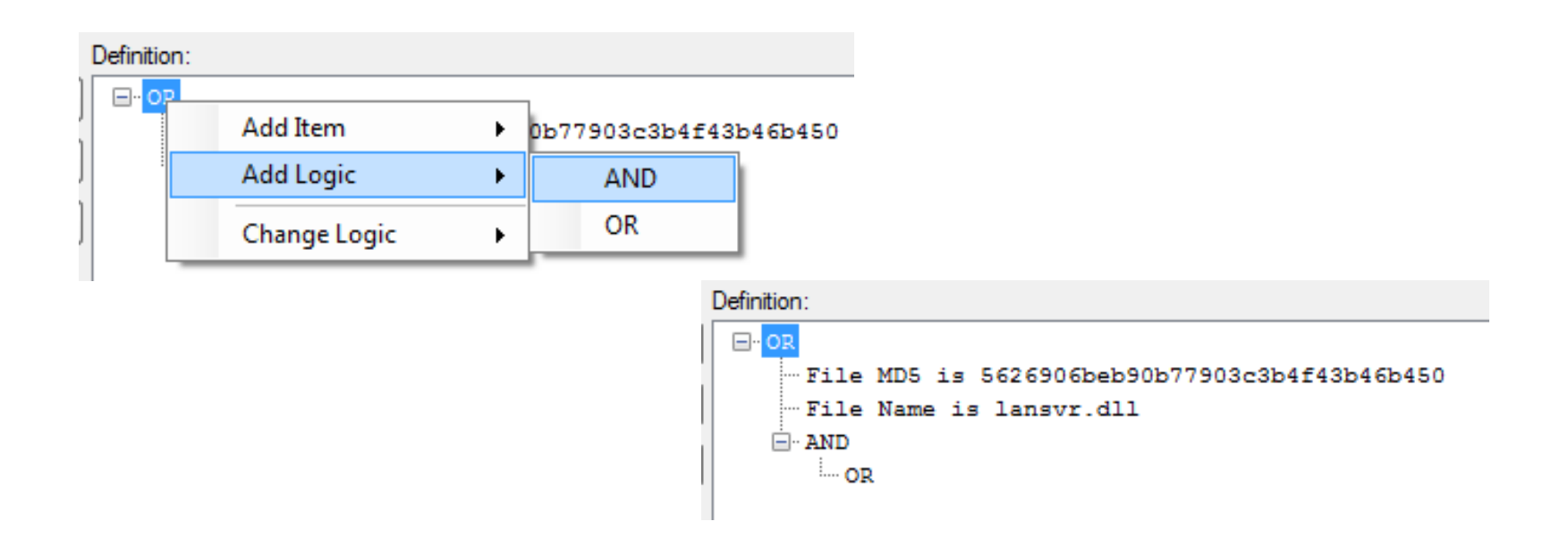

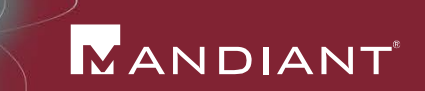

- Add in the remaining FileItem terms
	- − Date time format: YYYY-MM-DDTHH:MM:SSZ

```
Definition:
⊟- OR
    File MD5 is 5626906beb90b77903c3b4f43b46b450...
    - File Name is lansvr.dll
   ⊟-AND
      File Modified Time is 2011-09-18T17:06:15Z
      ⊟⊹ OR
         File PE Type is D11
         File Size is 24030
```
− Read as a boolean expression – (PE Type contains DLL OR Size contains 24030) AND Modified Date is 2011-09- 18T17:06:15Z

- **Add in service** information
	- − Service DLL
	- − Service DLL MD5
	- − Service Name
	- − Could also add Signature information as well, if a legitimate service is hijacked

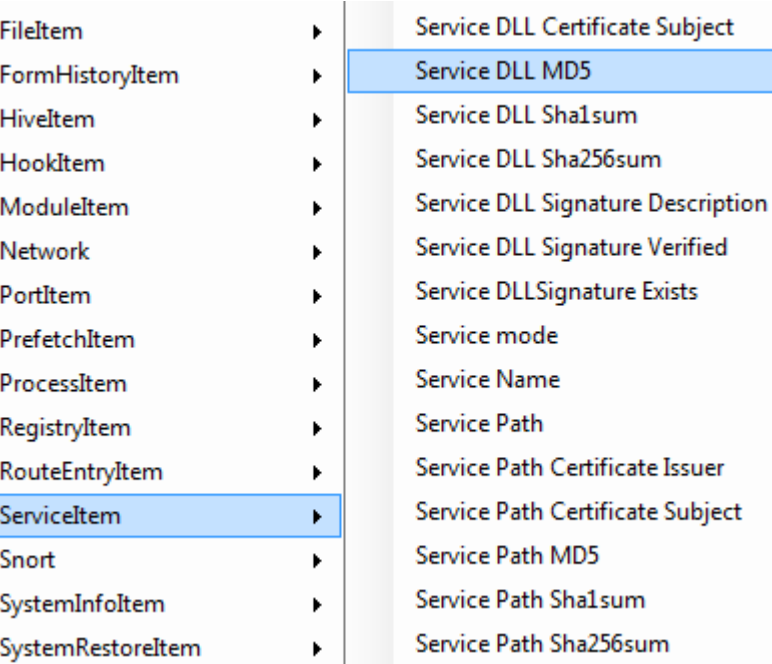

- ServiceItem terms added
	- − "Service Name **is** lansvc" we do not want to return wlansvc service

```
Definition:
⊟- OR
   File MD5 is 5626906beb90b77903c3b4f43b46b450
   -File Name is lansyr dll
   - Service DLL contains lansyr.dll
   - Service Name is lanswo
   -Service DLL MD5 is 5626906beb90b77903c3b4f43b46b450
   \Box AND
      File Modified Time is 2011-09-18T17:06:15Z
     \Box or
         -File PE Type is Dll
         Em File Size is 24030
```
 Malware analysis reveals additional information about lansvr.dll

- − Connects to www.a11thewidgets.com
- − Looks for C2 information in the HTML comment "<-- \$@\$robo"
- − User-agent string "Mozilla/4.0 (compatible; MSIE 5.5; Windows NT 4.0; robo)"

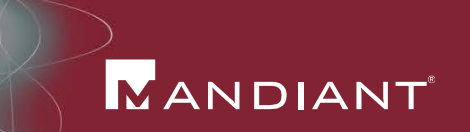

- Add NetworkInfo items
	- − DNS, Strings, User Agent strings are all useful
	- − Can feed IOC data into network monitoring systems

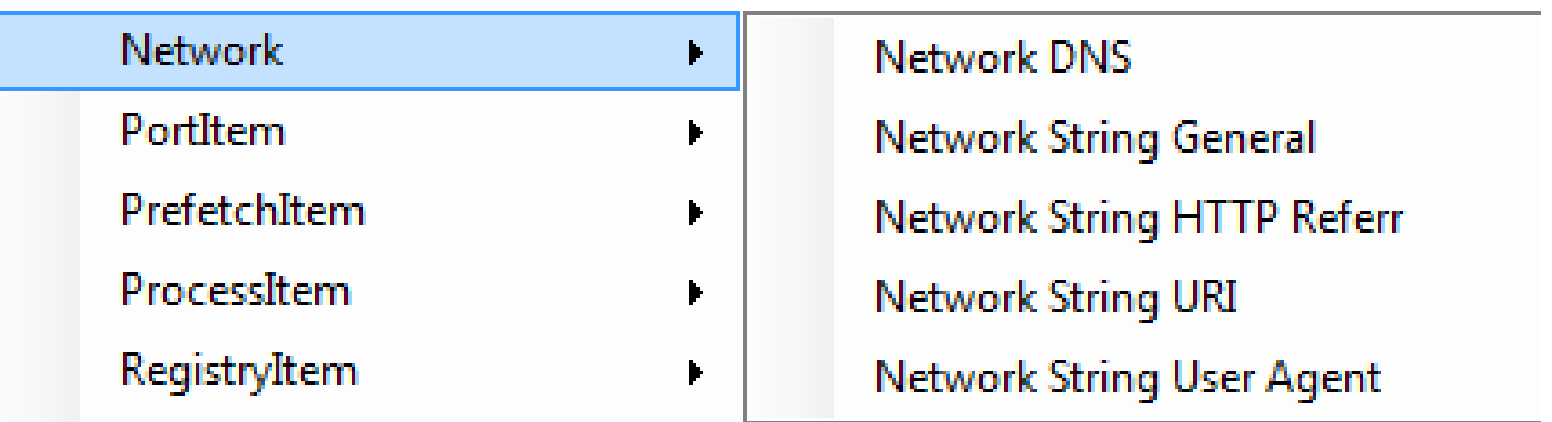

#### **MANDIANT**

#### Network items added

```
Definition:
E-OR
    File MD5 is 5626906beb90b77903c3b4f43b46b450.™
    -File Name is lansyr.dll
    -Service DLL contains lansyr.dll
    -- Service Name is lansyc
    Service DLL MD5 is 5626906beb90b77903c3b4f43b46b450. Service
   -Network DNS contains allthewidgets.com
    Network String User Agent contains Mozilla/4.0 (compatible; MSIE 5.5; Windows NT 4.0; robo)
    Network String General contains <-- $@$robo
   \Box AND
      File Modified Time is 2011-09-18T17:06:15Z
     ⊟⊹ OR
         File PE Type is D11
         File Size is 24030
```
 Additional investigation reveals that most instances of lansvr.dll were installed laterally by the user "blawson"

- **Investigation also reveals evidence of attacker tools** 
	- − C:\temp\rar.exe
	- − C:\temp\psexec.exe
	- − C:\temp\gsecdump.exe

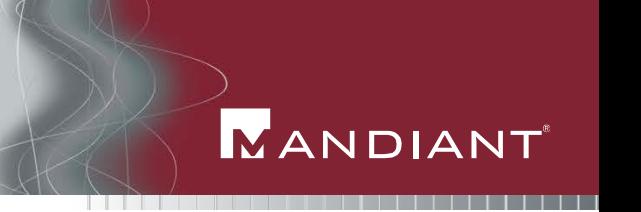

- An IOC to track this incident response (IR)
	- − A new IOC to track data about the incident, not the malware

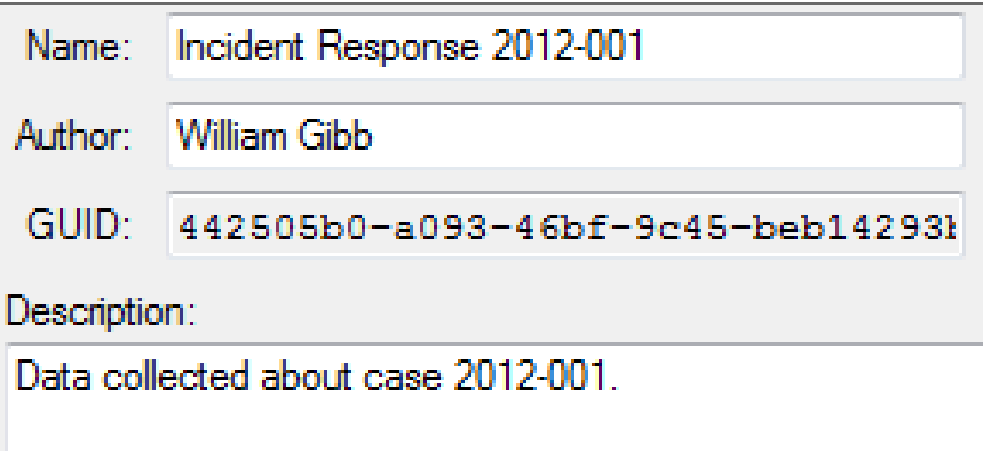

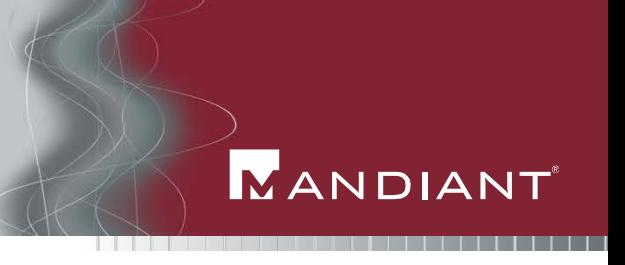

- Start with "blawson" information
- EventLog terms message and event ID

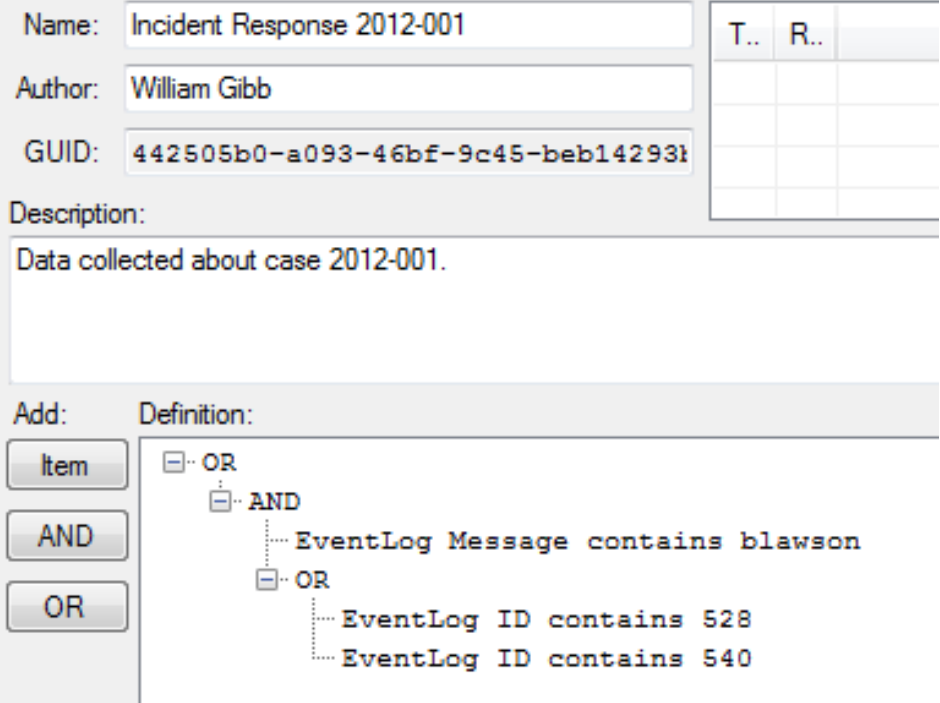

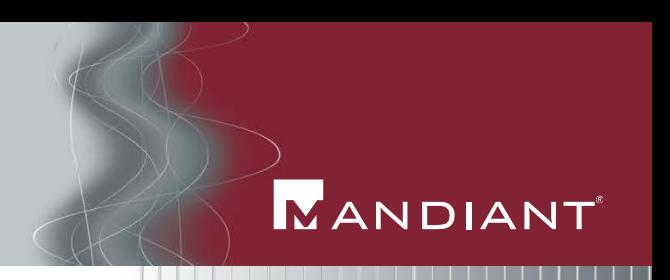

- EventLog Event IDs choosen were limited to Windows 2000, 2003 and XP
- Need to account for differences across Windows versions when writing IOCs

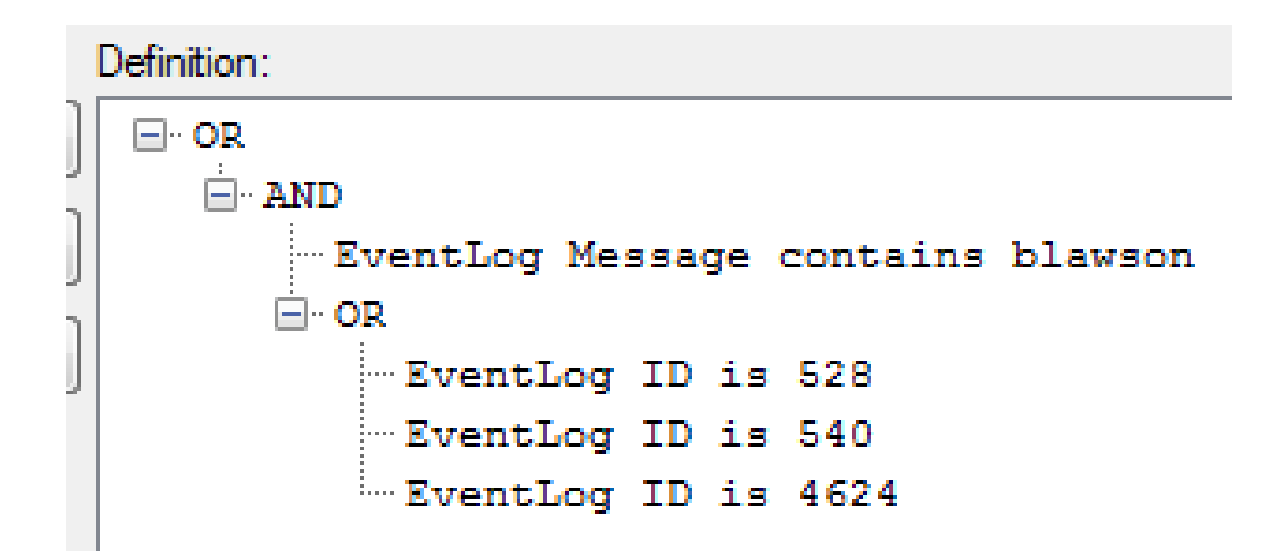
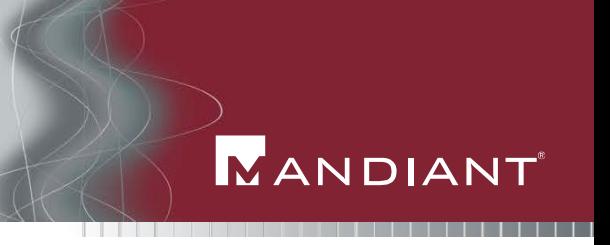

- Add in the malicious tool information
- C:\temp\rar.exe has the following terms:
	- − File FullPath C:\temp\rar.exe
	- − File Name: rar.exe
	- − File Path: temp

```
\Box AND
  "File Path is temp
 ⊟⊹OR
     File Name contains rar.exe
     File Name contains psexec.exe
    Eile Name contains gsecdump.exe
```
© Copyright 2012

**73**

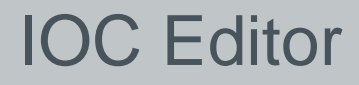

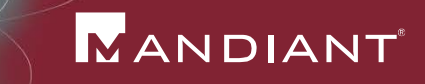

## Create IOCs with IOC Editor

 Document both your specific intelligence, and your IR intelligence

## Real World IOCs

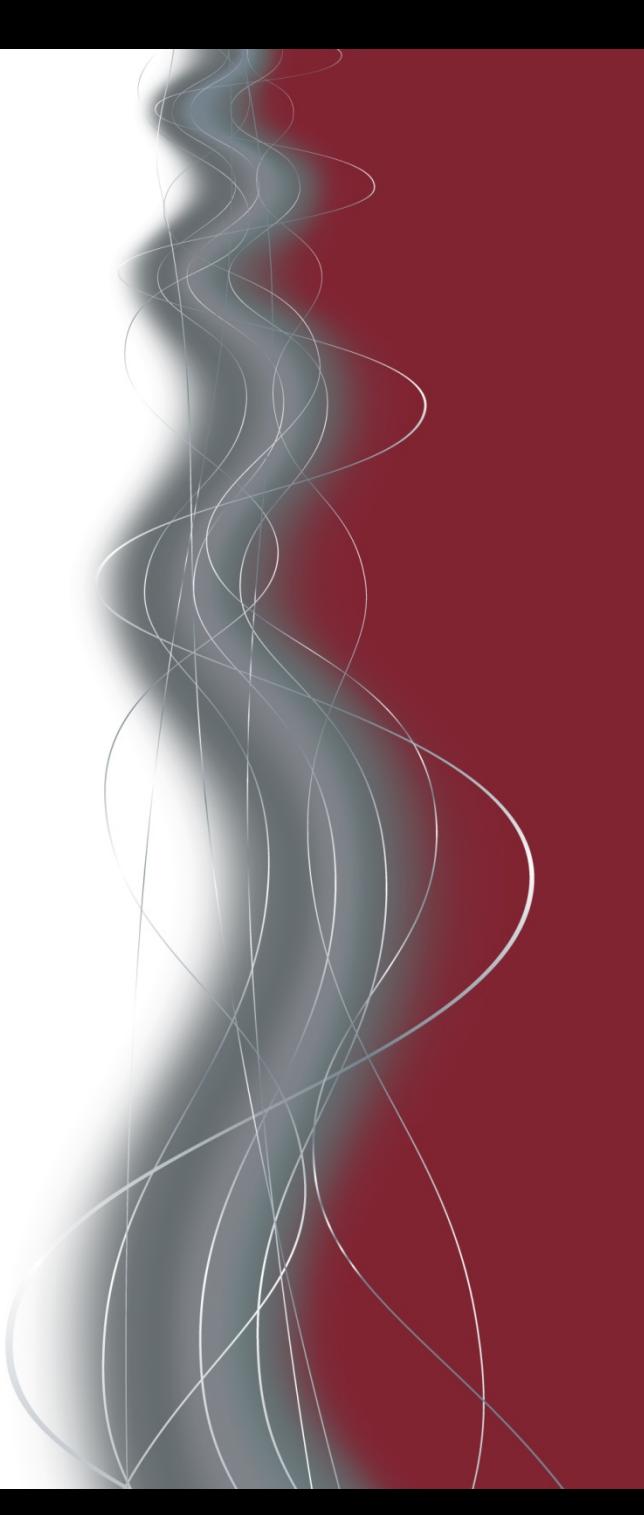

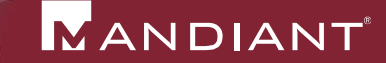

- When writing an IOC for malware
	- − Capture all intelligence you can
	- − More intelligence is better than less
- When writing an IOC to capture an IR activity
	- − Use it to document intelligence you have about an attacker
	- − Typically not related to a specific malware sample
- Expand upon the lansvr.dll IOC to generically detect identify it
	- − Unique combinations of file imports can be used to identify a malware sample.

```
Ė⊩ AND
  File Import Function is LoadLibraryA
  File Import Function is GetProcAddress
  File Import Function is CreateNamedPipe
  File Import Function is PeekNamedPipe
  File Import Function is InternetOpenUrl
  File Import Function is InternetReadFile
 Eile Import Name is ws2 32.dll
```
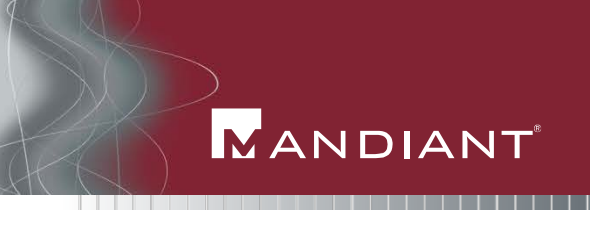

- Expand upon the lansvr.dll IOC to generically detect identify it
	- − Some malware will utilize legitimate Windows file version information – IOC that too!

```
\Box AND
  -File Name contains not wzcsvc.dll
  File Digital Signature Verified is false
 \Box OR
     File PEInfo Version Info InternalName contains wzcsvc.dll
     Eim File PEInfo Version Info OriginalFilename contains wzcsvc.dll
```
**Identify malicious services, such as PsExec** 

**MANDIANT** 

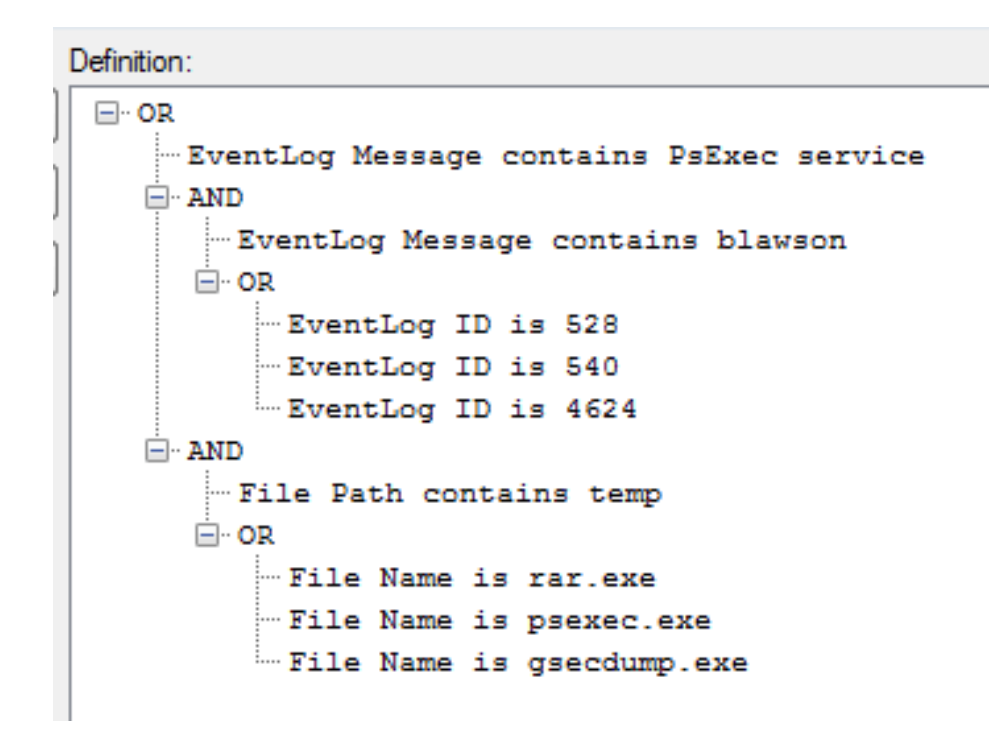

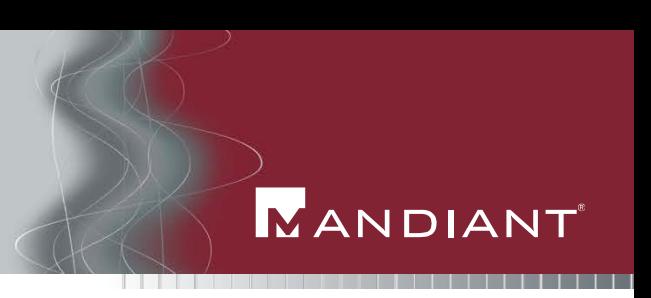

**I** Identify WinRAR execution on a host with a known compromised account

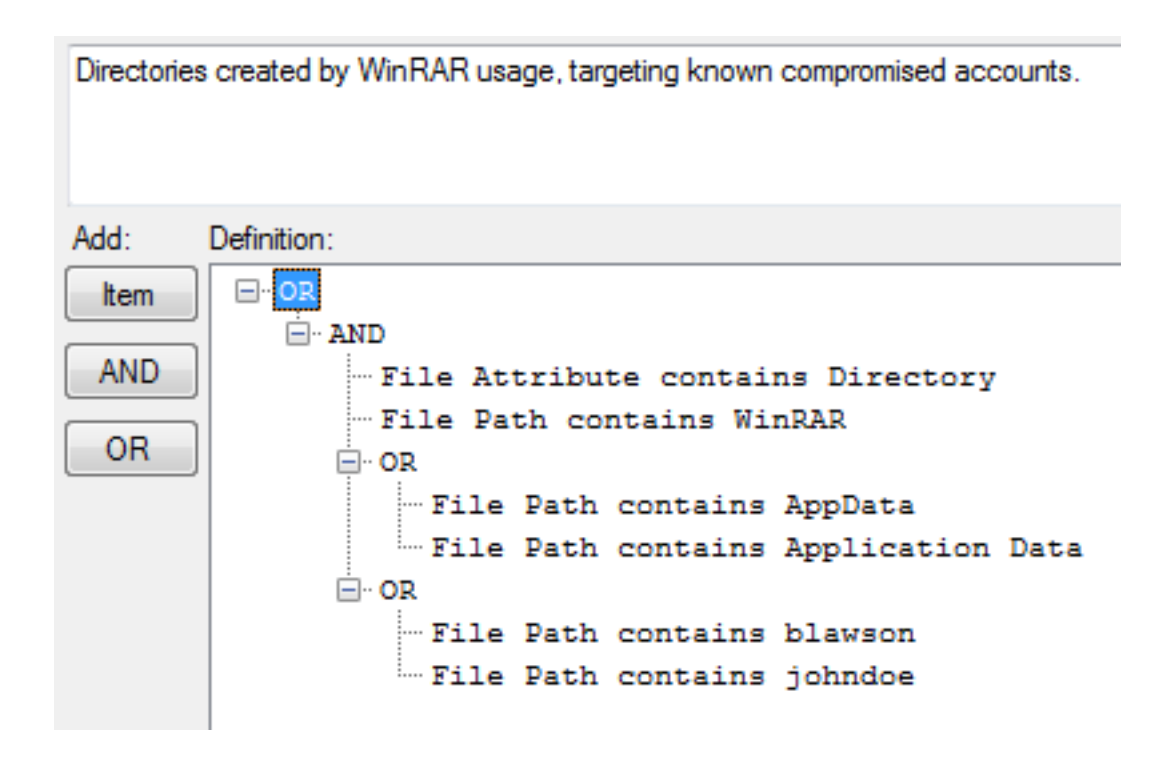

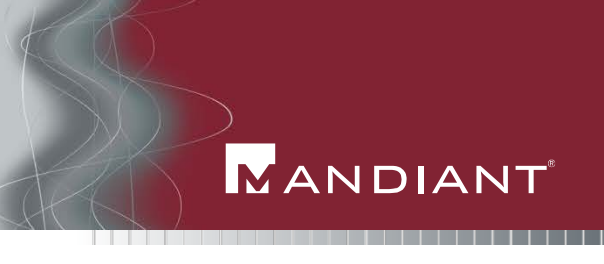

- **I** Identify unknown files in legitimate directories
	- − Whitelist known files, by name or hash

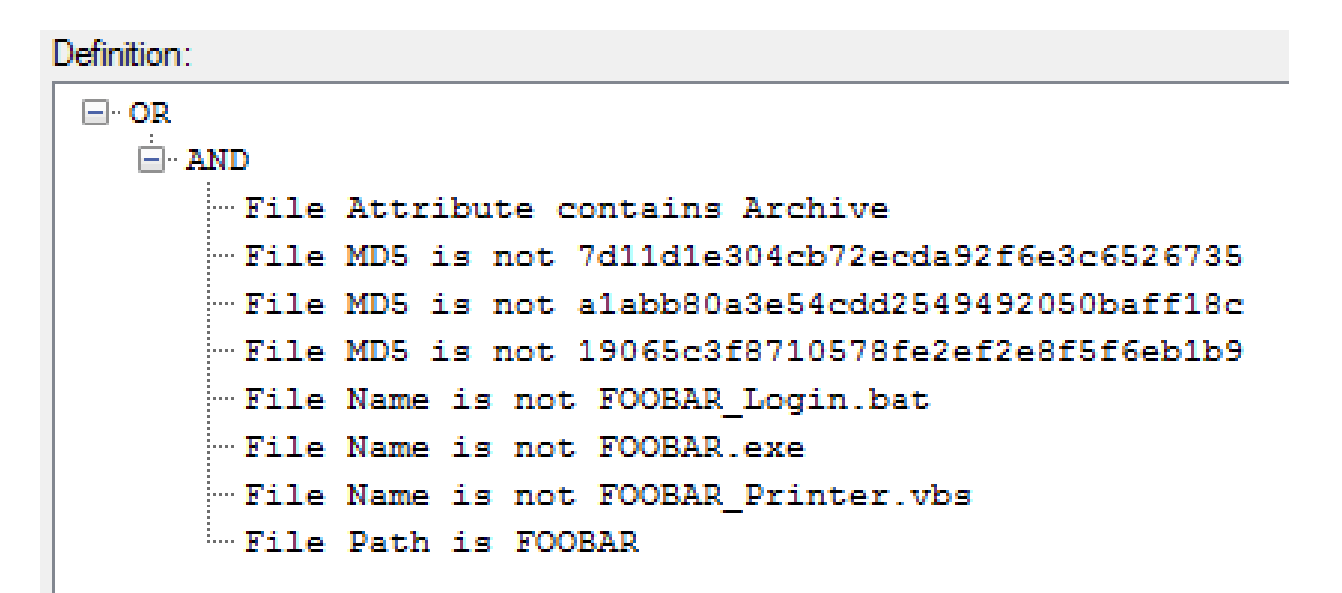

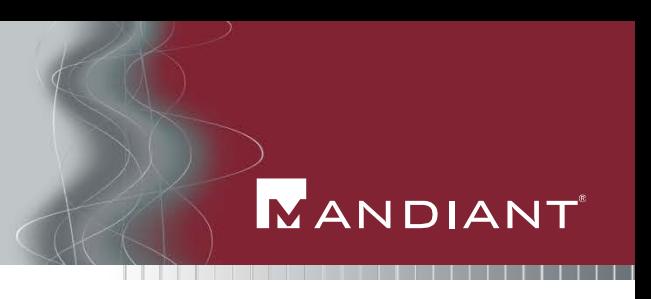

- Write an IOC for malware with random filenames
- Typically done through a combination of different IOC terms

```
Definition:
⊟- OR
   ⊟ AND
      File Path contains temp
      - File PE Type is Executable
      ⊟ ∙ OR
         File Size contains 105000 TO 115000
         File Compile Time contains 2010-08-01T00:00:01Z TO 2010-08-08T23:59:59Z
        \Box AND
            -- File Detected Anomalies is checksum is zero
           Eile Detected Anomalies is contains_eof_data
```
- Capture all of your intelligence related to an incident
- Capture intelligence about methods and techniques, not just malware